Программа для ЭВМ «Программный комплекс адаптивного оптимального управления режимами района электрической сети (ПК АОУР РЭС)»

Описание программы для ЭВМ

Листов: 29

# **СОДЕРЖАНИЕ**

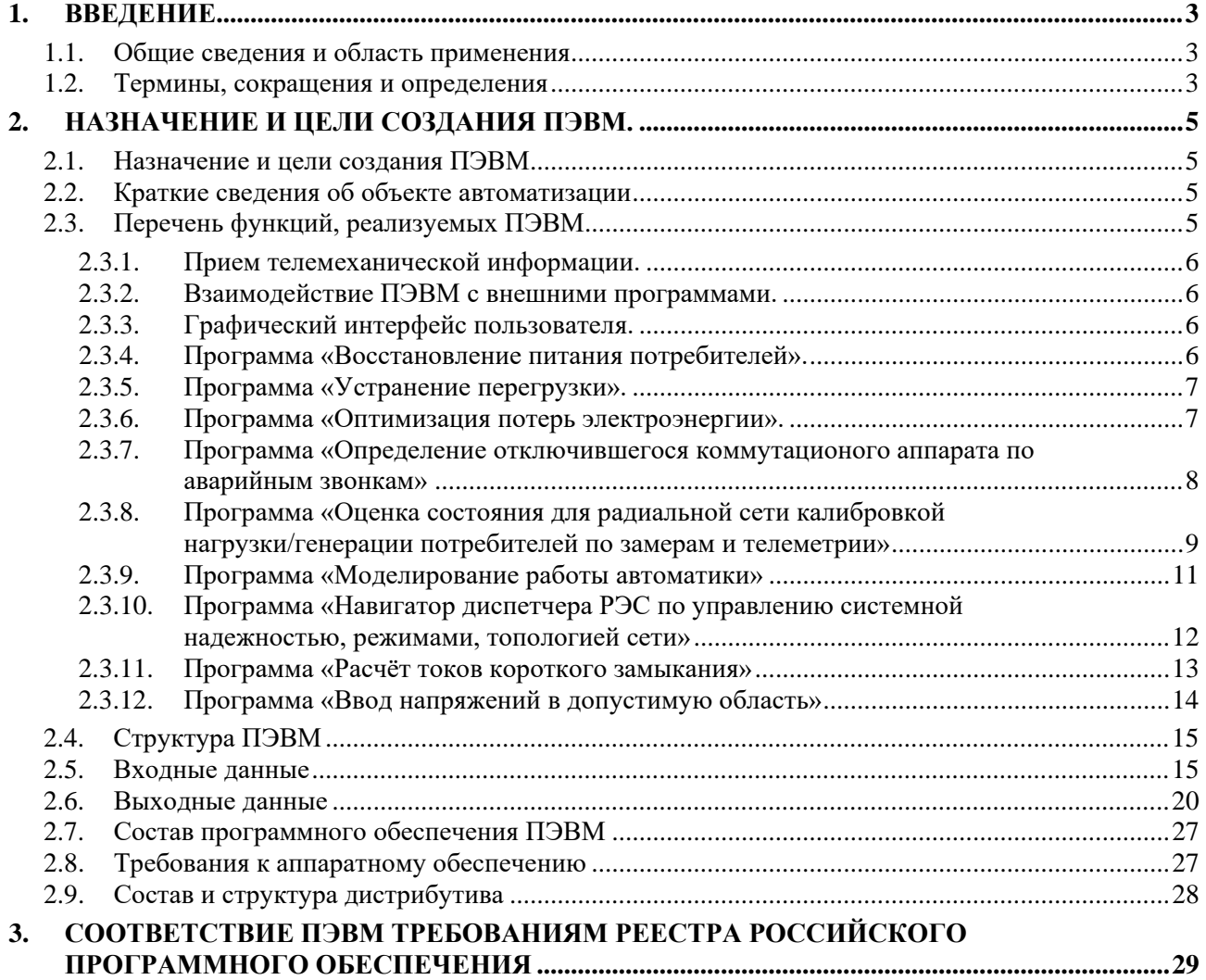

### 1.**Введение**

### <span id="page-2-1"></span><span id="page-2-0"></span>1.1. **Общие сведения и область применения**

В документе дается общее описание Программы для ЭВМ «Программный комплекс адаптивного оптимального управления режимами района электрической сети (ПК АОУР РЭС)».

Программа для ЭВМ ПК АОУР РЭС состоит из набора компонентов: исполняемых файлов, динамически подключаемых библиотек, баз данных, объединенных для получения определенного результата.

ПК АОУР РЭС применяется для решения расчетно-аналитических задач для диспетчерско-технологического управления распределительными электрическими сетями.

### <span id="page-2-2"></span>1.2. **Термины, сокращения и определения**

Список терминов и сокращений, используемых в данном документе, приведен в [Табли](#page-2-3)[це](#page-2-3) 1.

<span id="page-2-3"></span>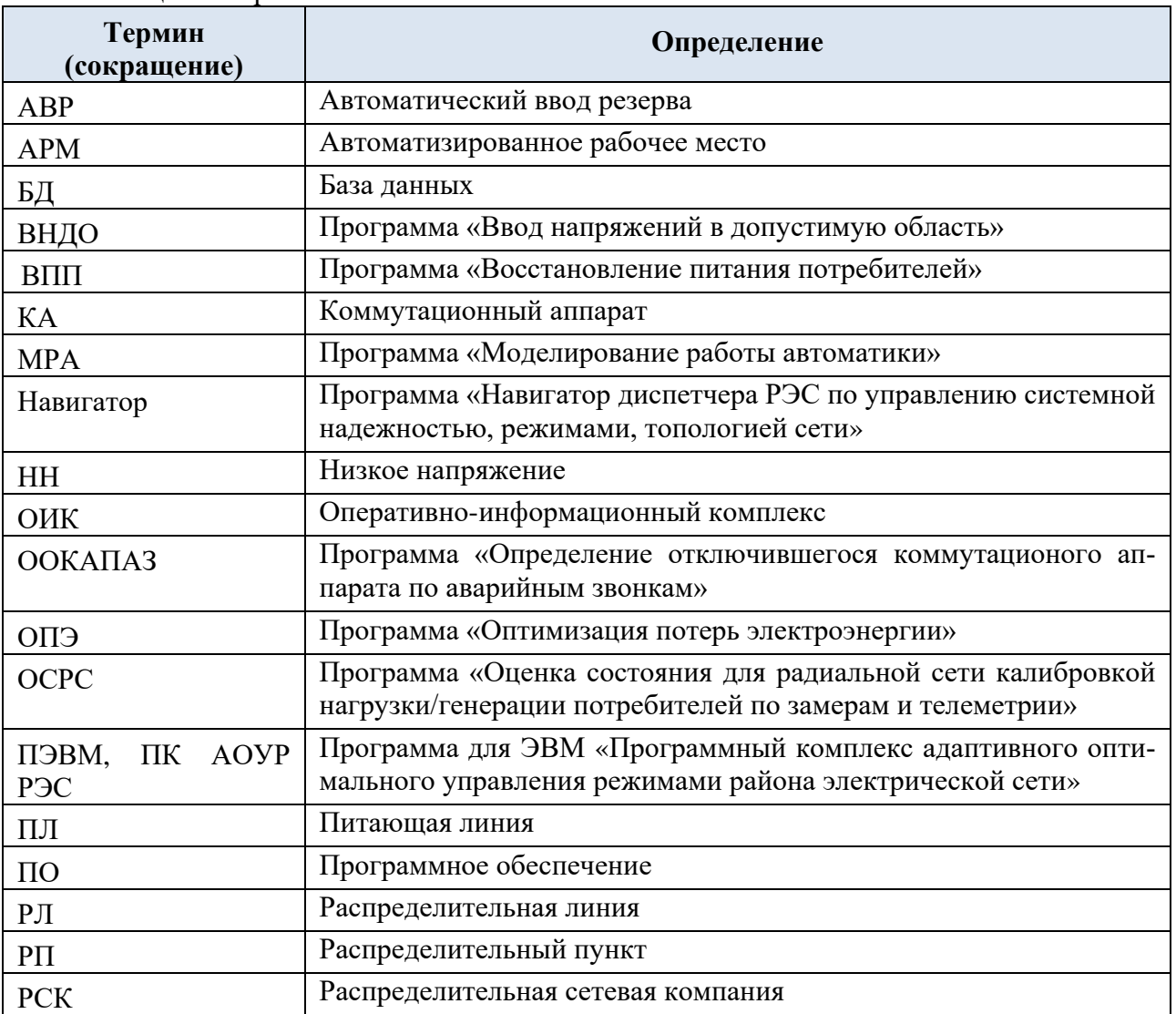

### Таблица 1 - Термины и обозначения

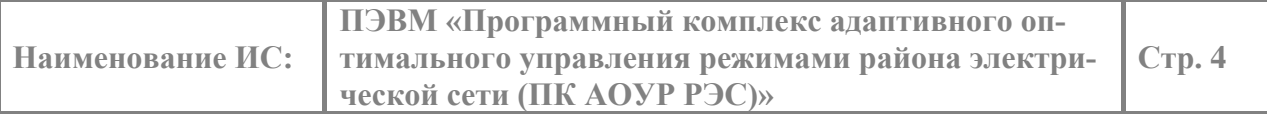

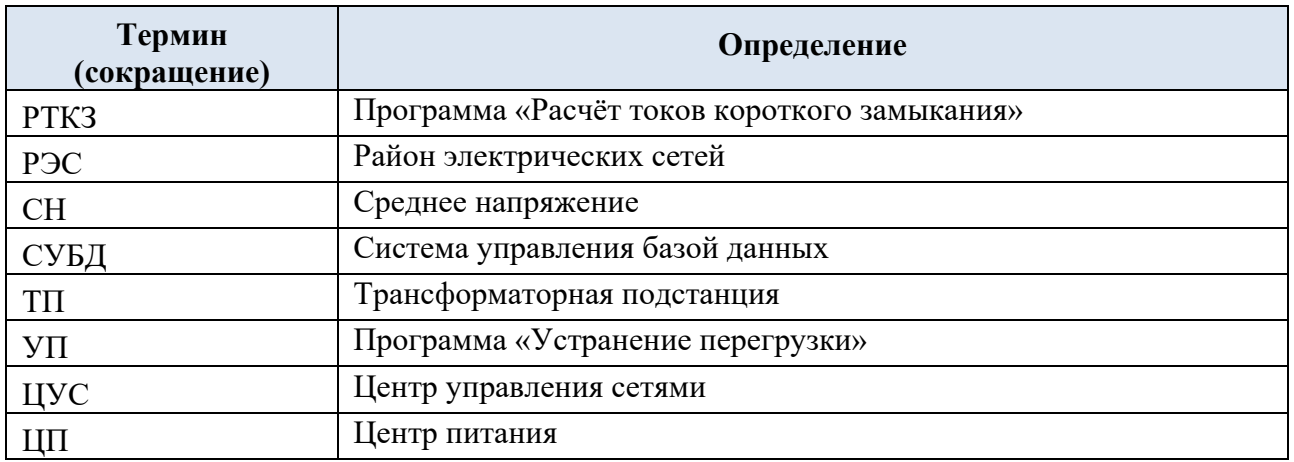

## <span id="page-4-0"></span>2. **Назначение и цели создания ПЭВМ.**

### <span id="page-4-1"></span>2.1. **Назначение и цели создания ПЭВМ**

Целью создания ПЭВМ является получение коммерческого программного продукта, предназначенного для применения и автоматизации расчетно-аналитических программных приложений для диспетчерско-технологического управления распределительными электрическими сетями.

ПЭВМ обеспечивает решение расчетно-аналитических задач по управлению распределительной электрической сетью: определяет топологию сети, оценивает состояние сети, рассчитывает установившиеся режимы сети, выполняет оптимизацию сети, определяет управляющие воздействия на электрическую сеть для восстановления питания потребителей, ввода параметров режима сети в допустимую область и другие задачи. В реальном времени ПЭВМ получает данные из ОИК. ПЭВМ выполняет моделировании работы сети с автоматическим расчетом установившегося режима.

ПЭВМ – это система подготовки принятия решений оператором электрической сети, которая предлагает рекомендации по управлению сетью 0,4-20 кВ.

### <span id="page-4-2"></span>2.2. **Краткие сведения об объекте автоматизации**

Объектами автоматизации являются распределительные электрические сети распределительных сетевых компаний напряжением 0,4-20 кВ.

Пользователями ПЭВМ являются операторы, диспетчеры, специалисты по режимам распределительных электрических сетей.

ПЭВМ устанавливается в диспетчерских центрах

### <span id="page-4-3"></span>2.3. **Перечень функций, реализуемых ПЭВМ**

ПЭВМ обеспечивает выполнение следующих основных функций:

- расчет установившегося режима;
- расчет токов короткого замыкания;
- расчет емкостных токов на шинах центров питания;
- оценивание состояния;
- моделирование работы релейной защиты и автоматики;
- оптимизация потерь электроэнергии;
- навигация по режимам и топологии сети;
- определение поврежденной части сети;
- изолирование поврежденной части сети;
- восстановление питания потребителей;
- устранение перегрузок;
- ввод напряжений в допустимую область;
- восстановление доаварийного состояния сети;
- приведение сети к нормальной схеме;

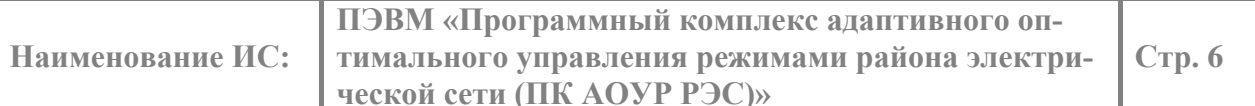

- контроль колец в сети;

– симметрирование нагрузки трансформатора переключением фаз лтиний 0,4 кВ, отходящих к потребителям.

#### <span id="page-5-0"></span> $2.3.1.$ Прием телемеханической информации.

ПЭВМ осуществляет прием телемеханической информации от ОИК с помощью программного приложения ОИК-Агент. Основные характеристики принимаемой ПЭВМ информации:

- телесигнализация дискретные сигналы состояния оборудования объектов (могут иметь или не иметь метку времени);
- телеизмерения аналоговые сигналы, характеризующие непрерывные процессы, происходящие на объекте (могут иметь или не иметь метку времени).

#### <span id="page-5-1"></span> $2.3.2.$ Взаимодействие ПЭВМ с внешними программами.

Для взаимодействия ПЭВМ с внешними программными модулями используется СОМ - технология для непосредственного запуска приложения и общая область в памяти для формирования базы данных параметров оборудования, на основании которых будет выполняться расчет установившегося режима электрической сети и вывод результатов работы приложения.

#### <span id="page-5-2"></span> $2.3.3.$ Графический интерфейс пользователя.

ПЭВМ реализует графический интерфейс пользователя, обеспечивающий контроль параметров сети, контроль параметров режима сети в режиме реального времени, моделирование работы сети по текущим, ретроспективным и прогнозным данным.

#### <span id="page-5-3"></span>2.3.4. Программа «Восстановление питания потребителей».

Программа «Восстановление питания потребителей» (ВПП) предназначена для определения рекомендаций по восстановлению питания обесточенной части распределительной сети, как правило, после инцидентов и аварий. ВПП предлагает пользователю рекомендации восстановленных состояний сети, лля которых отсутствуют нарушения режима по току и напряжению. Пользователь может упорядочить полученный список рекомендаций по разным критериям, например, по числу необходимых коммутационных операций или по требуемому времени для объезда бригадой всех объектов, где рекомендуется выполнять переключения.

ВПП применяется к радиальным схемам распределительных сетей, которые моделируются математическим графом. В нормальном режиме работы такой сети граф является набором деревьев, подключенных корнями к шинам центров питания. Ствол дерева обычно называется фидером или питающей линией, ветви - распределительными линиями.

В случае инцидента или аварии одно из деревьев или часть дерева может оказаться не связанным ни с одним из центров питания, в результате чего потребители, подключенные к этому дереву или части дерева остаются без электроэнергии. Для восстановления питания

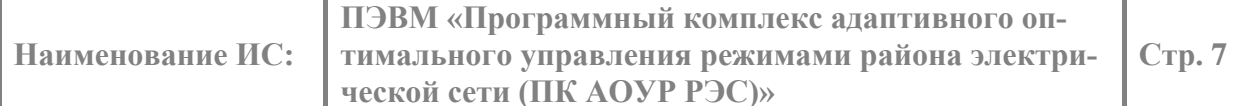

обесточенных потребителей, напряжение может быть подано через место деления (разрыва) отключенного дерева или части дерева с оставшейся в работе неповрежденной частью сети.

При поиске рекомендаций при моделировании включения места разрыва во вновь образуемом дереве из-за дополнительной нагрузки токи и напряжения могут выйти за допустимые пределы, например, ток недопустимо увеличиться, а напряжение недопустимо снизиться. Поэтому для каждого такого моделируемого состояния выполняется расчет режима.

Пользователь может переупорядочить полученный список рекомендаций по тому или иному критерию – числу коммутационных операций, времени объезда бригадой всех объектов, на которых производятся переключения, и др.

#### <span id="page-6-0"></span> $2.3.5.$ Программа «Устранение перегрузки».

Программа «Устранение перегрузки» (УП) предназначена для определения рекомендаций по устранению перегрузки (в вынужденном режиме) линии района электрической распределительной сети с помощью перемещения мест деления. Программное приложение предлагает пользователю рекомендации - варианты перемещений мест деления сети с помощью переключений, при которых отсутствуют нарушения параметров режима по току и напряжению.

УП применяется к радиальным электрическим распределительным сетям, которые моделируются математическим графом. Граф является набором деревьев, растущих из одного или нескольких центров питания. В нормальном режиме перегрузок нет. В случае непреднамеренного, вынужденного режима после аварий и инцидентов, или запланированного перевода мощности с одних линий на другие, последние могут оказаться перегруженными по току, когда токи этих линий превышают допустимые значения. Задача состоит в определении рекомендаций по устранению перегрузки перемещением мест деления сети.

Во время поиска вариантов перемещения мест деления сети, каждое коммутационное состояние сети должно проверяться на допустимость параметров режима и на не снижение надежности питания потребителей.

Пользователь может переупорядочить полученный список рекомендаций по тому или иному критерию – числу коммутационных операций, времени объезда бригадой всех объектов, на которых производятся переключения, и др.

#### <span id="page-6-1"></span> $2.3.6.$ Программа «Оптимизация потерь электроэнергии».

Доля потерь электроэнергии в сетях  $0.4 - 20$  кВ достигает 60% от общей суммы потерь электроэнергии в распределительных электрических сетях. Поэтому уменьшение этой доли представляет значительный интерес. Наибольшей составляющей потерь электроэнергии в распределительных сетях являются потери в линиях электропередачи.

Программа «Оптимизация потерь электроэнергии» (ОПЭ) предлагает рекомендации по изменению топологии (конфигурации) сети для минимизации суммарных потерь электроэнергии в сети 6-20 кВ. При этом управляющими воздействиями являются изменения положений коммутационных аппаратов.

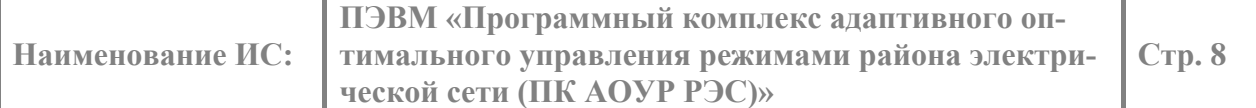

Потери в трансформаторах 0,4 – 10 кВ при переносе мест деления в сети 6-10 кВ практически не меняются, за исключением бесконечно малых изменений в связи с изменением напряжения питания на шинах ТП и соответствующим изменением активной и реактивной нагрузок по статическим характеристикам. Поэтому при поиске новых мест деления сети изменением потерь электроэнергии в трансформаторах  $0.4 - 10$  кВ можно пренебречь. При непрерывной циклической и спорадической оптимизации потерь электроэнергии это оправдано еще и с точки зрения снижения загрузки компьютерных мощностей.

ОПЭ при моделировании переноса мест нормального разрыва выполняет проверки того, что ни один из потребителей не оказывается обесточенным, а надежность питания потребителей не снижается.

Минимизация потерь электроэнергии решается посредством минимизации потерь активной мощности на интервале времени. Если интервал времени равен часу, то значения потерь мощности и электроэнергии совпадают. Расчет выполняется на всех интервалах, где меняется нагрузка в течении каждого часа.

Пользователь может переупорядочить полученный список рекомендаций по тому или иному критерию – числу коммутационных операций, времени объезда бригадой всех объектов, на которых производятся переключения, и др.

#### <span id="page-7-0"></span> $2.3.7.$ Программа «Определение отключившегося коммутационого аппарата по аварийным звонкам»

В ненаблюдаемой распределительной сети после аварий и инцидентов в зависимости от ситуации оператору сложно разобраться, где произошло отключение - какой коммутационный аппарат сработал, какое оборудование повреждено. В программе разработано автоматическое определение предполагаемого отключившегося коммутационного аппарата (ПО-КА), отключившего питание потребителей. Оператор может воспользоваться рекомендацией программы, послать мобильную бригаду к этому ПОКА и выяснить отключился ли этот аппарат на самом деле.

Программное приложение «Определение отключившегося коммутационного аппарата» (ООКАПАЗ) предназначено для определения ПОКА для ненаблюдаемого участка радиальной распределительной электрической сети на основании аварийных звонков от абонентов, мобильных бригад и других легитимных источников об отсутствии энергоснабжения. После определения ПОКА для его обследования высылается мобильная бригада, которая подтверждает, что ПОКА действительно отключился и отключил питание тех потребителей, которые сделали аварийные звонки. Если ПОКА отключен, то он приобретает статус действительно отключившегося коммутационного аппарата (ДОКА) или ОКА.

Дальнейшие действия оперативные работники выполняют без программной поддержки, которая уже не требуется. Если бригада нашла ПОКА включенным, то бригада обследует КА, вышестоящий по отношению к ЦП, который приобретает статус ПОКА. Процедура выполняется до тех пор, пока не будет найден действительно отключившийся коммутационный аппарат (ДОКА). На основании найденного ДОКА определяется поврежденное оборудование. Это оборудование, которое было защищено ДОКА, если сработала основная или резервная защита именно этого оборудования. В случае отказа основной и резервной защиты при повреждении оборудования следует срабатывание защиты вышестоящего по отношению

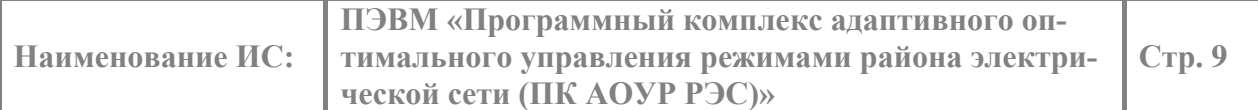

к ЦП оборудования, резервирующей защиты поврежденного оборудования. В результате чего ДОКА отключает неповрежденное оборудование, при этом поврежденным будет нижележащее от ЦП оборудование.

В программном приложении после определения ДОКА предусмотрено квитирование инцидента и всех аварийных звонков для очистки интерфейса пользователя от использованных при определении ПОКА значков, символов, цифр, окрасок элементов сети.

#### <span id="page-8-0"></span>2.3.8. Программа «Оценка состояния для радиальной сети калибровкой нагрузки/генерации потребителей по замерам и телеметрии»

Программа «Оценка состояния для радиальной сети калибровкой нагрузки/генерации потребителей по замерам и телеметрии» (далее ОСРС) предназначена для оценивания текущего состояния радиальной распределительной электрической сети в темпе технологического процесса. ОСРС определяет текущие параметры режима - токи и напряжения по известной топологии (конфигурации) электрической сети. Для этой цели ОСРС реализует следующие основные функции:

- прием текущих данных о топологии (конфигурации) сети. Топология сети определяет  $\bullet$ все связи ветвей и узлов сети;
- чтение хранимых, статических, заранее введенных и отредактированных параметров  $\bullet$ сети: сопротивлений линий и трансформаторов;
- прием текущих, динамических данных режима сети:
	- о напряжений на шинах среднего напряжения центров питания (далее ЦП), кВ;
	- о токов на питающих линиях (далее ПЛ) электропередачи от ЦП, А;
	- активной нагрузки/генерации на шинах среднего напряжения трансформатор- $\circ$ ных подстанций (далее ТП), МВт;
	- о реактивной нагрузки/генерации на шинах среднего напряжения ТП, МВар;
	- о или ток на шинах ТП, А, вместо мощностей;
- чтение хранимых, статических, заранее введенных «замеров» нагрузок/генерации на  $\bullet$ шинах трансформаторных подстанций;
- автоматическое определение момента запуска ОСРС на расчет по изменению тополо- $\bullet$ гии сети, по превышению текущими напряжениями на шинах ЦП, текущими токами на ПЛ своего порога изменения (в кВ и А);
- выполнение запуска ОСРС вручную пользователем с экрана монитора, или автома- $\bullet$ тически по изменению топологии, параметров режима;
- итерационный расчет оцененных напряжений на шинах распределительных пунктов  $\bullet$ (далее РП), токов и мощностей на ПЛ, токов и мощностей на распределительных линиях (далее РЛ), напряжений на шинах ТП.

Данные «замеров» нагрузок/генерации – это суммы активных (МВт) и реактивных (МВар) мощностей нагрузок/генерации на каждый час суток, замеренных в «режимные дни» на шинах 0,4 кВ ТП и внесенных в ведомости замеров. Технология замеров в режимные дни два раза в году - в зимний максимум нагрузки и в летний минимум нагрузки, введена в распределительных электрических сетях в связи с отсутствием или неполнотой наблюдаемости ТП. Почасовые замеры токов по каждой фазе и активной, реактивной мощности на отходящих линиях питания потребителей, а также линейных напряжений на шинах питания, выполняются персоналом распределительных сетей в течение режимных суток.

Апертура или порог изменения по напряжению, кВ, и по току, А - триггер ОСРС, принимается пропорциональным, или интегральным, или пропорционально-интегральным. В

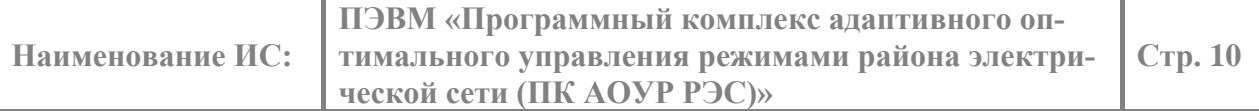

простейшем случае, например, для токов ПЛ, по умолчанию задается пропорциональная апертура в 5%.

ОСРС применяется для расчетов распределительных сетей с радиальной структурой, электрическая сеть которых представляется в расчетной модели математическим графом. Для распределительных сетей с радиальной разомкнутой структурой граф представляет собой набор деревьев, присоединенных корнями к шине среднего напряжения центра питания (ЦП). Единичное дерево графа (далее дерево) в общем случае представляет электрически связанные коммутационными аппаратами (в порядке перечисления от ЦП до потребителя):

- шину ЦП,
- питающую линию (ПЛ),
- шину распределительной подстанции (РП),
- распределительную линию (РЛ) среднего напряжения (СН),
- шину среднего напряжения (СН) трансформаторной подстанции (ТП),
- двухобмоточный трансформатор с трансформацией со среднего напряжения на низкое напряжение (НН),
- шину НН на ТП,
- распределительную линию НН,
- ввод НН в здание потребителя.

От РП может отходить несколько РЛ СН, на шину СН ТП может приходить несколько РЛ СН, от шины НН ТП может отходить несколько РЛ НН. Ветви графа, дерева, соответствующие физическим линиям, принимают названия этих линий:

- питающая ветвь (ПВ) соответствует питающей линии (ПЛ),
- распределительная ветвь (РВ) СН соответствует распределительной линии (РЛ) СН,
- распределительная ветвь (РВ) НН соответствует распределительной линии (РЛ) НН.

Ветвь трансформатора соответствует физическому двухобмоточному трансформатору.

Токи и мощности деревьев, подключенных к одной шине ЦП, не влияют друг на друга. Поэтому ОСРС возможно выполнять отдельно для каждого дерева независимо от других деревьев.

Для каждого узла дерева одна из ветвей, соединенных с ним, является питающей, остальные ветви, соединенные с ним, являются питаемыми. Для меньшей части ветвей значения модулей токов приходят из системы SCADA в виде телеизмерений (ТИ), для большей части ветвей ТИ отсутствуют, и значения модулей токов неизвестны. ТИ модулей токов присутствуют, как правило, для ветви, исходящей из питающего центра. Эту ветвь называют «головой» фидера или «корнем» графа. Возможно, ТИ существуют и для и ветвей, исходящих из распределительных пунктов. ТИ модулей тока ветвей, исходящих из ТП, в основном отсутствуют, за редким исключением.

Задача ОСРС заключается в том, чтобы определить текущие комплексные токи нагрузки/генерации в узлах и ветвях расчетной модели, а также напряжения в узлах расчет-

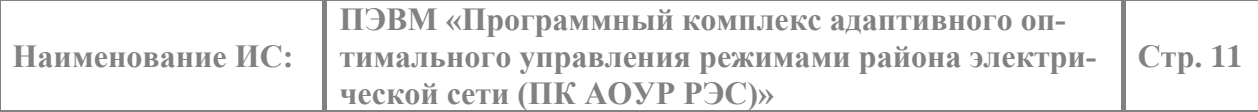

ной модели, по текущим ТИ, поступающим из SCADA, для текущей топологии сети. В качестве тренда нагрузок используются «замеры» токов, которые преобразуются в комплексные величины, «калибруются» по текущим ТИ токов и напряжений на ЦП и РП. Отсюда проистекает название ОСРС – «калибровкой» нагрузки. Для получения исходного (для расчета) комплексного замера по току, комплексная мощность делится на номинальное напряжение на шинах ТП, РТП.

При этом необходимо учитывать, что на некоторых наблюдаемых ТП также могут определяться ТИ токов и напряжений, которые исключаются из калибровки. Условия правильной оценки ОСРС:

- соблюдение первого закона Кирхгофа в узлах, закона Ома в ветвях графа сети;
- совпадение модулей токов в линиях с модулями ТИ токов из SCADA, где ТИ присутствуют;
- совпадение соотношения активной и реактивной составляющей тока нагрузки/генерации узла с аналогичным соотношением замера тока нагрузки/генерации узла (сохранение угла нагрузки/генерации).

## <span id="page-10-0"></span>**2.3.9. Программа «Моделирование работы автоматики»**

Программа «Моделирование работы автоматики» (МРА) предназначена для моделирования работы автоматического ввода резерва (далее АВР), в радиальной распределительной электрической сети в темпе технологического процесса. Программный модуль МРА по изменению текущего состояния коммутационных аппаратов (далее КА) отслеживает появление обесточенных участков электрической сети и определяет возможность подключения обесточенных участков от альтернативного источника питания путем отключения вводного выключателя обесточенной секции шин (для АВР на СН) и включения отключенного (секционного) выключателя с введённым в работу АВР.

Для этой цели в МРА реализованы следующие автоматически выполняемые функции:

- определение удаленности узлов от центра питания;
- чтение состояний автоматики;
- прием текущего состояния КА;
- автоматическое определение момента запуска автоматики при появлении обесточенных участков сети;
- поиск КА с введенным в работу АВР для подключения обесточенных потребителей к альтернативному источнику питания;
- моделирование работы защиты минимального напряжения в соответствии с уставками;
- моделирование отключения вводного выключателя обесточенной секции шин;
- моделирование включения отключенного резервирующего, как правило, секционного, выключателя с введённым в работу АВР;
- моделирование АВР, действующего в одну или в обе стороны;
- моделирование АВР и на низком и на среднем напряжении;
- пересчет параметров электрической сети для новых состояний КА;
- моделирование возврата первичного и вторичного оборудования в исходное состояние при подаче питания на ранее обесточенную секцию шин, если это предусмотрено.

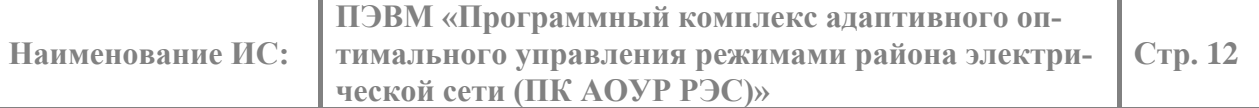

отображение действий всех КА, динамическая окраска сети после действий КА, возможность квитирования оператором смоделированных действий КА.

#### <span id="page-11-0"></span> $2.3.10.$ Программа «Навигатор диспетчера РЭС по управлению системной надежностью, режимами, топологией сети»

Программа «Навигатор диспетчера РЭС по управлению системной надежностью, режимами, топологией сети» (далее Навигатор) предназначен для «избавления» диспетчера от необходимости самостоятельно анализировать сеть РЭС «вручную», а именно определить, какое моделирование и какой расчет нужно выполнить:

- моделирование изменения топологии,
- $\bullet$ моделирование изменения нагрузки на ТП,
- моделирование изменения напряжения на центрах питания,  $\bullet$
- расчет и анализ режима сети,
- анализ належности сети.
- $\bullet$ расчет токов короткого замыкания,
- анализ чувствительности защит,
- моделирование работы релейной защиты и автоматики.
- определить множество последовательных моментов времени для выполнения  $\bullet$ последовательности переключений;
- определить какие исходные данные нужны для выполнения расчетов, анализа и моделирования сети для всех найденных моментов времени в последовательности переключений;
- определить, какую расчетно-аналитическую функцию, или какую цепочку функций требуется выполнить в каждый анализируемый момент времени в последовательности переключений и соответствующих режимов и топологий сети, растянутых во времени, например, на полчаса, час и более;
- следить за загрузкой и актуальностью прогнозных режимов сети для всех моментов последовательности переключений по мере планируемых перемещений бригад между объектами и производства переключений;
- оценивать, анализировать результаты расчета, проверять и дополнять их с по- $\bullet$ мощью других расчетных приложений;
- выполнять эти действия в зависимости от результата предыдущих расчетов;
- добиваться оптимальных результатов расчетов и анализа при существовании многих критериев (включая время выполнения последовательности переключений, включающего время всех переездов и выполнения переключений на объектах) и ограничений (включая проверку на не снижение надежности питания потребителей).

Все вышеописанные действия в процессе диспетчерского управления сетью Навигатор выполняет вместо диспетчера автоматически.

Базовое системообразующее понятие состояния распределительной сети - это режим сети, который в Навигаторе разделяется, в соответствии со стандартом Системного оператора, на категории:

- аварийный/послеаварийный,
- вынужденный,  $\bullet$
- нормальный

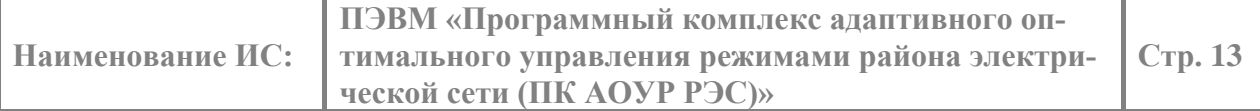

При этом каждый режим идентифицируется своим цветом - красным, желтым, зеленым, соответственно. Эти цвета присутствуют на панелях рекомендаций Навигатора и на специальном светофоре, «горящем» соответствующим светом.

Светофор указывает на текущее состояние, режим сети. По умолчанию светофор устанавливается на главной форме ПЭВМ в левом верхнем углу экрана. Навигатор определяет категорию режима электрической сети, и формирует рекомендации исходя из категории текущего режима и конкретных его нарушений или не оптимальности режима.

На панели рекомендаций для каждого нарушения режима сети в заголовке указывается категория текущего режима, а сам заголовок окрашивается в цвет категории режима, цвет соответствует свету светофора. На панели рекомендаций размещены окна рекомендаций. В зависимости от категории режима рекомендации представляются в одном из окон или сразу в нескольких окнах панели.

Функции Навигатора состоят:

- в определении категории режима сети по данным, поступающим из SCADA, АИИС УЭ. При этом подразумевается, что ручной ввод ТС и ТИ попадает в SCADA;
- в зажигании на сетевом и объектовых светофорах фонарей того цвета, который соответствует найденной категории режима сети;
- в запуске расчетных и оптимизационных цепочек, соответствующих категории режима и конкретике нарушений;
- в представлении результатов работы расчетных цепочек диспетчеру в виде рекомендаций последовательностей переключений;
- в оформлении рекомендаций графически окраской сети, миганием коммутационных аппаратов, задействованных в последовательности переключений, диалогом с несколькими окнами. Цвет диалога соответствует категории исходного режима. Число окон диалога содержит стандартный набор элементов диалога (зависит от вида рекомендации):
	- список рекомендаций, возможность сортировки рекомендаций по числу переключений (посещений объектов) в последовательности и по времени выполнения всей последовательности переключений,
	- кнопку моделирования выбранной рекомендации;
	- кнопку отмены моделирования рекомендации;
	- кнопку смены критерия сортировки рекомендаций;
	- кнопку квитирования смоделированной последовательности переключений по рекомендации.

### <span id="page-12-0"></span>**2.3.11. Программа «Расчёт токов короткого замыкания»**

Программа «Расчёт токов короткого замыкания» (РТКЗ) предназначена для моделирования коротких замыканий на шинах или линиях распределительной сети и расчета соответствующих токов короткого замыкания. Модуль рассчитывает токи в линиях электропередач, трансформаторах распределительной сети, а также остаточные напряжения на шинах.

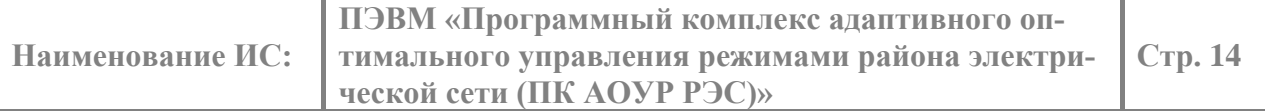

В случае возникновения короткого замыкания (КЗ) между фазами в какой-либо точке распределительной сети, в этой точке напряжение становится близким к нулю, возникает 3-х или 2-х фазный ток КЗ, в зависимости от вида КЗ, из центра питания до этой точки. Для определения токов КЗ на среднем напряжении учитываются все сопротивления от ЦП до места КЗ: системы, реактора 6-20 кВ центра питания, если он есть, питающей линии 6-20 кВ центра питания, распределительной линии 6-20 кВ центра питания, если она есть, трансформатора 0,4/6-20 кВ. Все перечисленные сопротивления не зависят от напряжения и тока КЗ ЦП. Поэтому они задаются однажды, пока не поменяется соответствующее оборудование.

Для определения сопротивления системы Хс необходимо знать ток или мощность короткого замыкания на шинах 6-20 кВ центра питания. При незначительном активном сопротивлении Хс им можно пренебречь. Хс определяется из выражения:

 $X_c = U_{III} \prod / (\sqrt{3} * I(3)K3)$  где:

- UшЦП, кВ напряжение на шинах 6-20 кВ центра питания;
- $I(3)$ КЗ, кА ток 3-х фазного КЗ на шинах 6 -20 кВ центра питания.

Кроме того необходимо пересчитывать Хс при изменении напряжения на шинах 6-20 кВ ЦП. Как правило, это делается по условию превышения апертуры телеизмерения междуфазного напряжения на шинах 6-20 кВ центра питания. Остаточное напряжения при КЗ рассчитывается во всех точках (узлах графа) сети, расположенных от ЦП до места КЗ. Из-за резкого снижения напряжения, в том числе в центре питания, режим определяется не только для фидера с КЗ, но и для других фидеров, подключенных к этому ЦП.

По мере изменения напряжений на центрах питания определяются сопротивления системы Хс всех центров питания. Далее определяется путь от точки КЗ до центра питания. Определяется суммарное сопротивление от ЦП до точки КЗ плюс сопротивление системы Хс. По известному напряжению уставки напряжения в ЦП и суммарному сопротивлению пути по закону Ома вычисляется ток КЗ. Далее вычисляется остаточное напряжение вдоль найденного пути. Пересчитываются токи и напряжения боковых ответвлений от фидера с КЗ, запитанные от узлов, расположенных вдоль пути КЗ . В конце расчета пересчитывается режим фидеров, питаемых тем же центром питания, под которым произошло КЗ, с учетом понизившегося напряжения на этом ЦП.

Если КЗ произошло в промежуточной точке ЛЭП, то к сопротивлению пути добавляется сопротивление соответствующего отрезка ЛЭП.

### <span id="page-13-0"></span>**2.3.12. Программа «Ввод напряжений в допустимую область»**

Программа «Ввод напряжений в допустимую область» (ВНДО) предназначена для определения рекомендаций по вводу напряжений на распределительных пунктах (РП), трансформаторных подстанциях (ТП) в допустимую область. Выход напряжений за допустимые пределы, может происходить по нескольким причинам. Например, при росте/снижении мощности потребления и не повышении/снижении напряжения на шинах центров питания из-за невозможности регулирования РПН трансформаторов на центрах питания, при отказе или выводе в ремонт одного из трансформатора центра питания, когда нагрузка всех потребителей, питающихся от центра питания, переводится на оставшийся трансформатор.

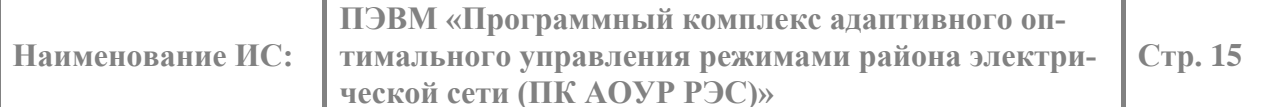

Программное приложение предлагает пользователю упомянутые рекомендации в виде списка вариантов изменения состояний коммутационных аппаратов, приводящих к режимам без нарушений по напряжению и току. Пользователь может упорядочить полученный список рекомендаций по требуемому времени объезда бригадой всех объектов, где рекомендуется выполнять переключения.

Средством ввода напряжения в допустимую область в радиальной сети, как правило, является перевод нагрузки изменением мест деления сети между соседними по месту деления фидерами. Программное приложение ВНДО перебирает варианты возможных мест деления сети, отличных от исходного, с выполнением расчётов режима таких вариантов.

При переборе вариантов перемещения места деления сети (МДС) для каждого моделируемого перемещения считается режим фидера, как по одну сторону места деления сети варианта, так и по другую сторону.

При поиске рекомендаций по вводу напряжений в допустимую область повреждённые участки сети из расчетной модели выделяются, и в поиске не участвуют.

#### <span id="page-14-0"></span>2.4. Структура ПЭВМ

Исходный код ПЭВМ реализован на языке C++ в файлах: «CoResModel.h», «ResModelDlg.h», «devices.h», «devices.cpp». «CoResModel.h» включает класс взаимодействия с другими задачами через COM - интерфейс. «ResModeдDlg.h» - класс, в котором реализован алгоритм работы определения предположительного отключения коммутационного аппарата или поврежденного оборудования; «devices.h», «devices.cpp» - класс, в котором описан шаблон данных для межпрограммного обмена через общую область памяти

#### <span id="page-14-1"></span> $2.5.$ Вхолные ланные

Так как приложение Навигатор является неотъемлемой частью модуля расчета установившего режима распределительной сети Resmodel, то он использует его внутренние данные. Как было сказано выше, каждый исследуемый режим должен содержать:

- топологию сети, которая содержит описание взаимосвязей оборудования;
- параметры оборудования, которые содержат значения основных параметров обо- $\bullet$ рудования.

Для формирования топологии (математической модели графа электрической сети) используется файл, содержащий графическое представление схемы распределительной сети, в формате программного модуля sched.exe \*.ger.

Параметры оборудования хранятся в базы данных Postgres или в файле базы данных в формате программного модуля tabula.exe \*.tbl. Файл должен содержать таблицы 2-16:

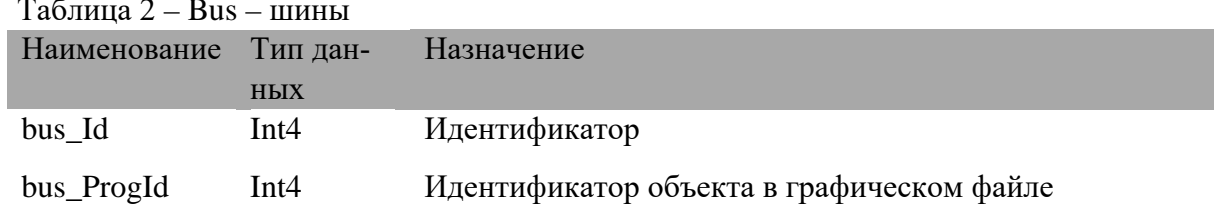

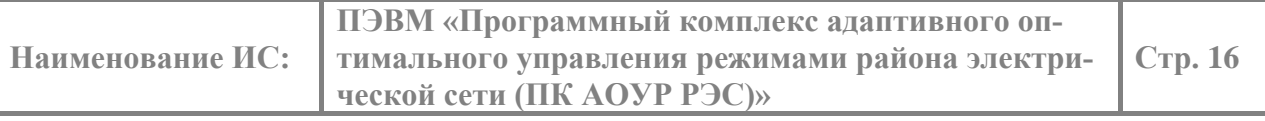

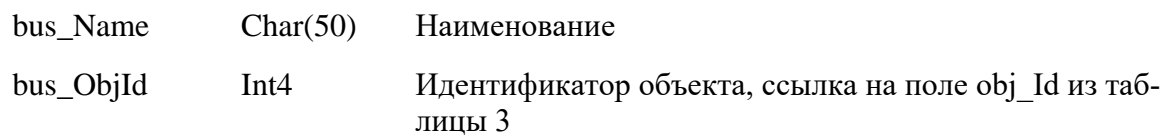

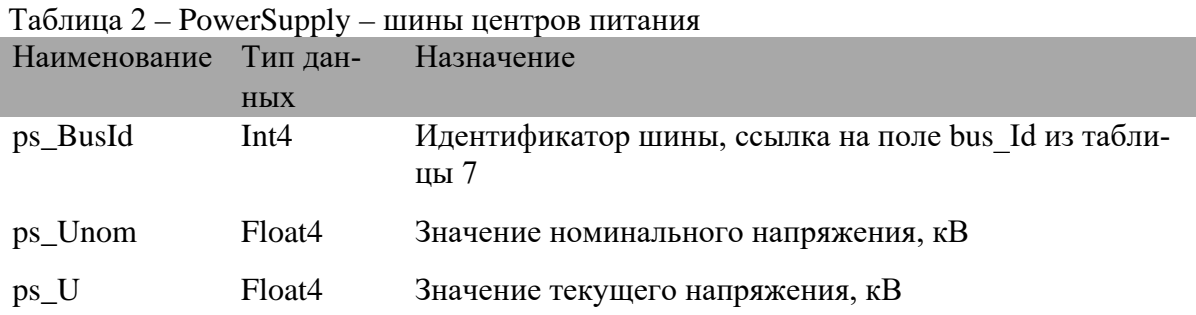

# Таблица 3 - Objects – объекты

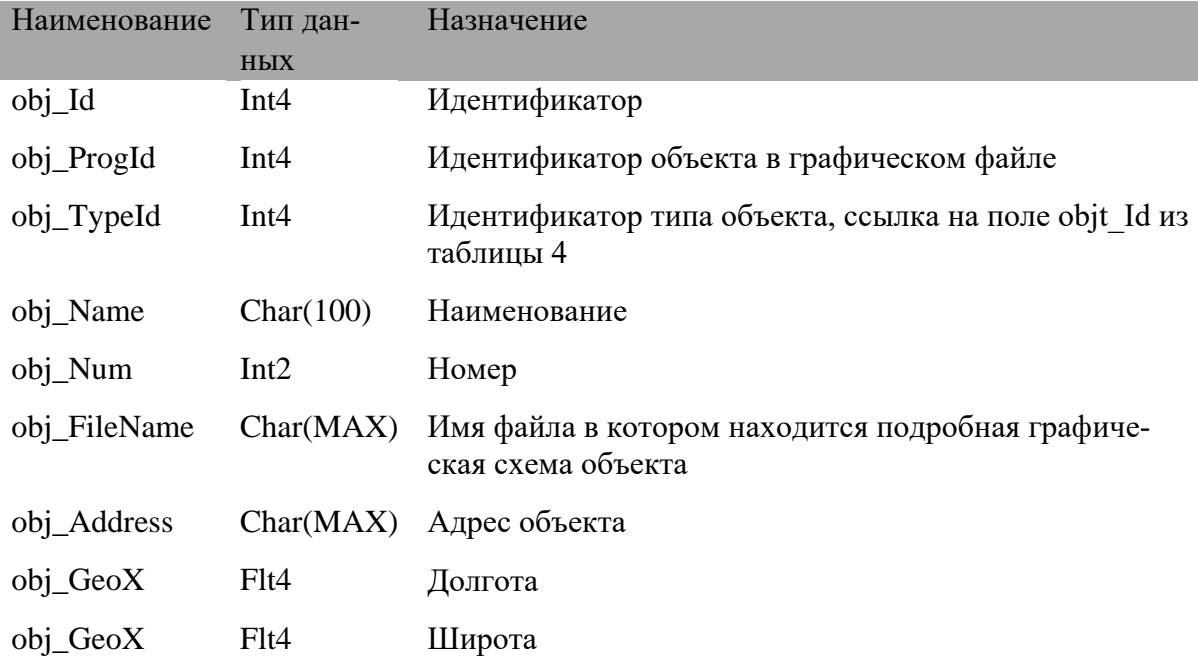

## Таблица 4 – ObjectTypes – тип объекта

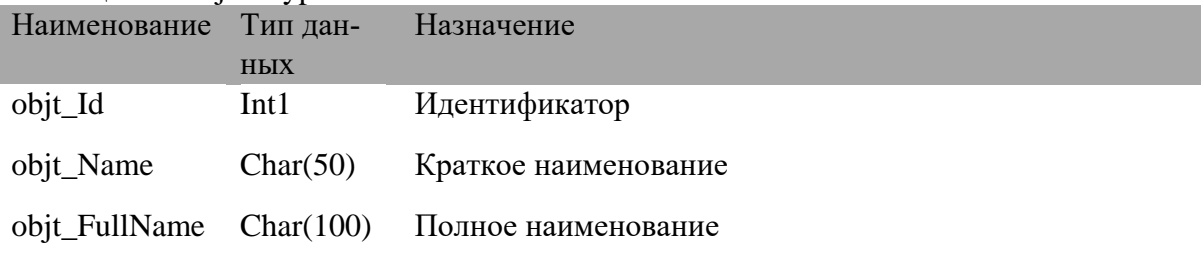

Таблица 5 – Bridges – перемычки

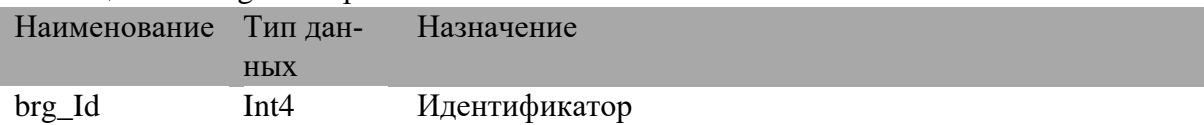

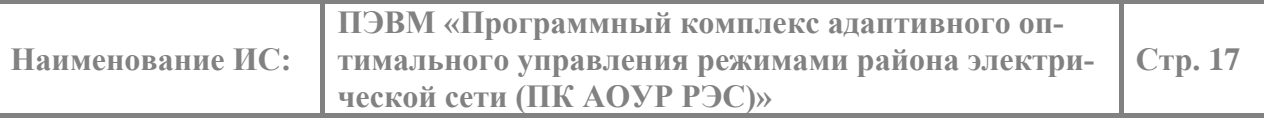

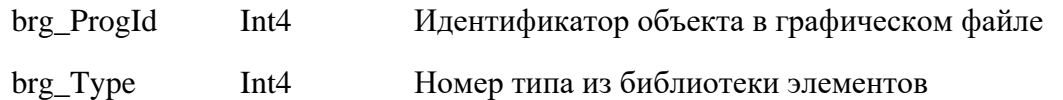

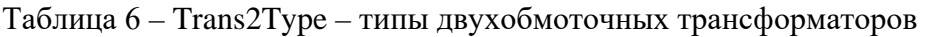

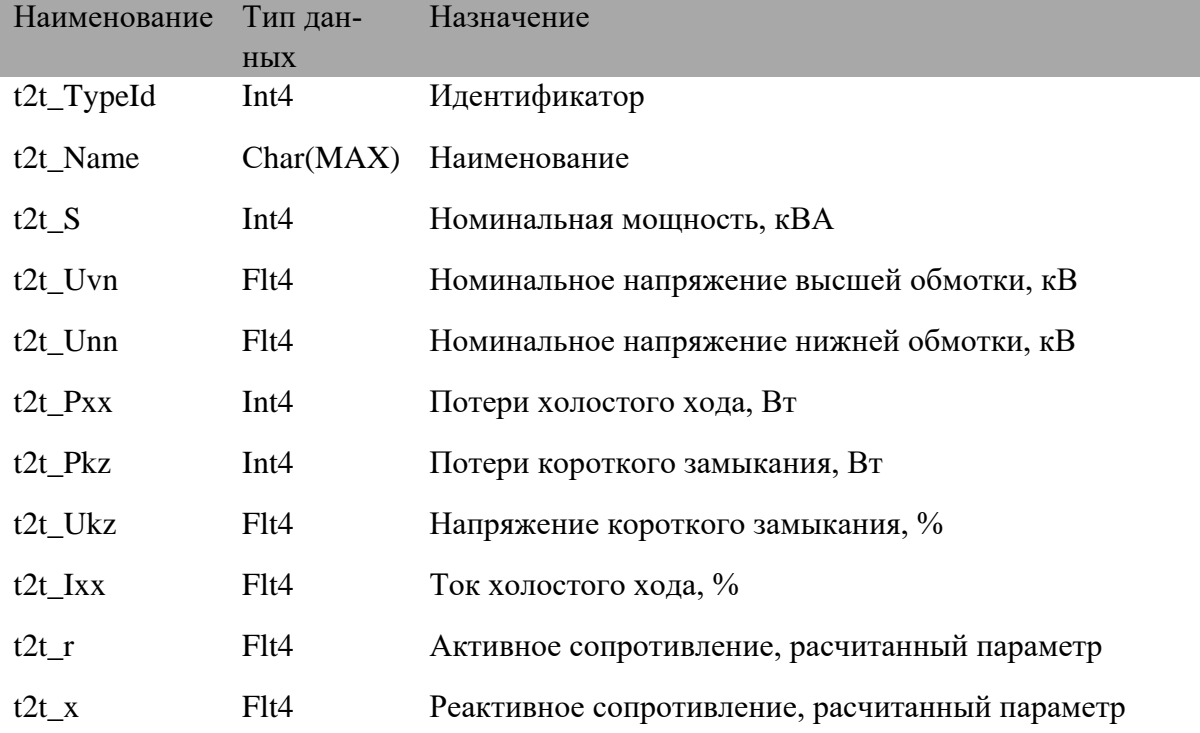

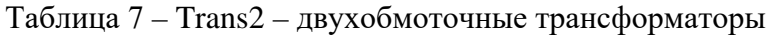

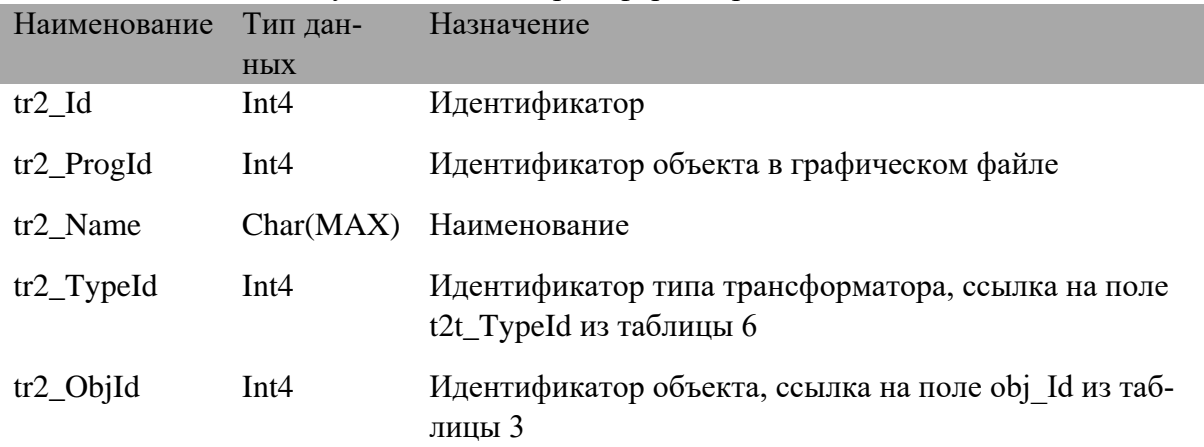

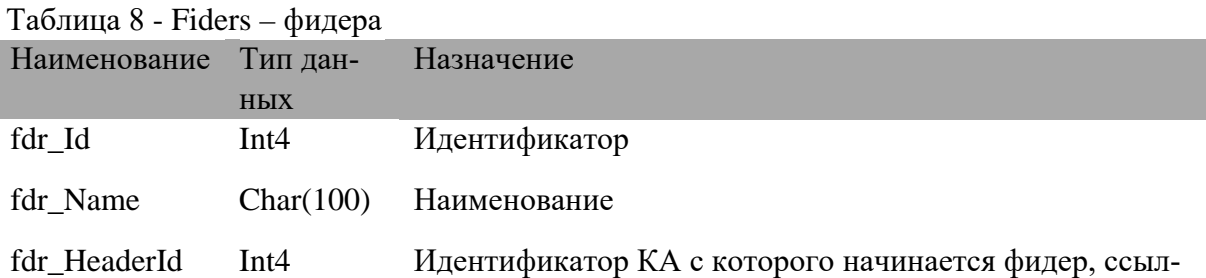

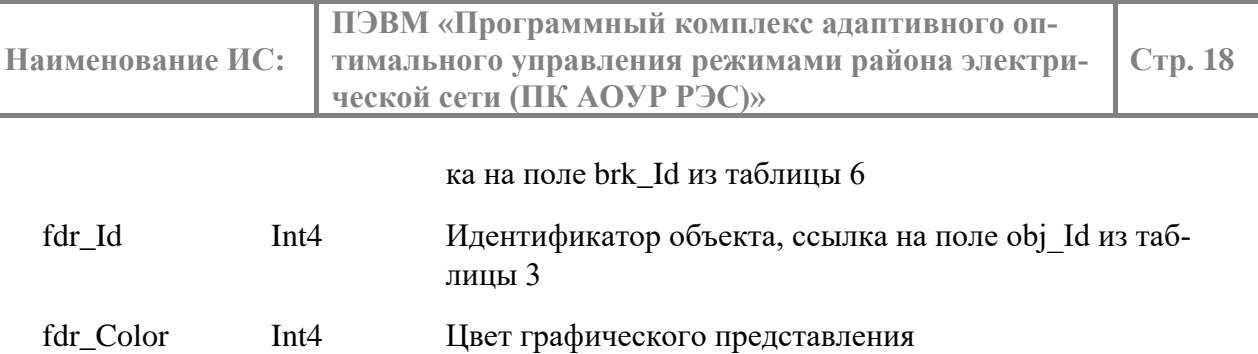

Таблица 9 - Kvl – кабельные и воздушные линии

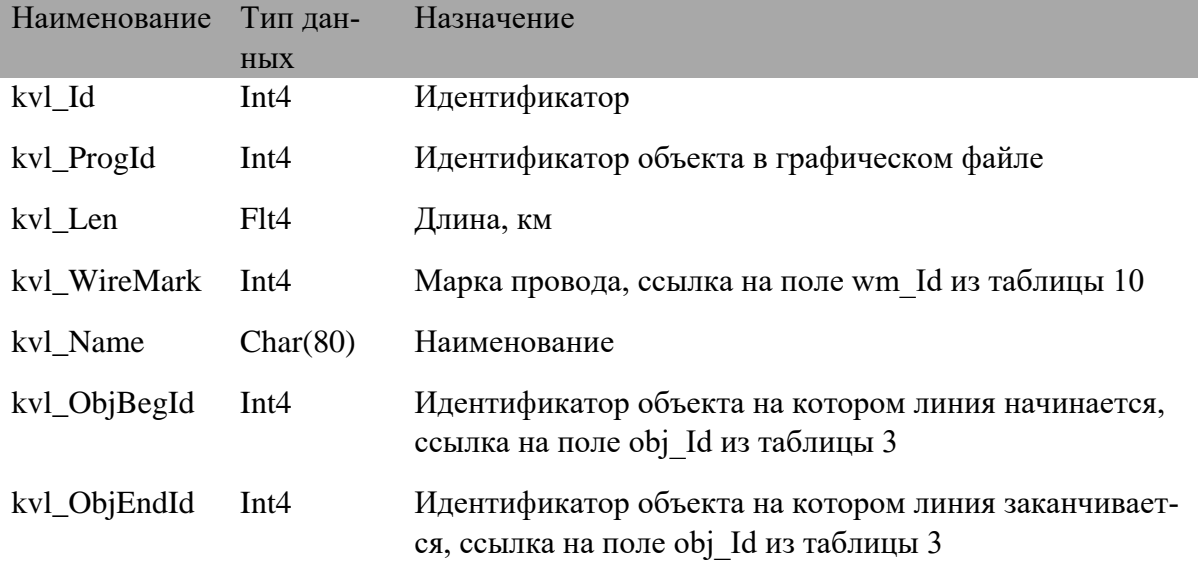

### Таблица 10 - WireMark – марки проводов

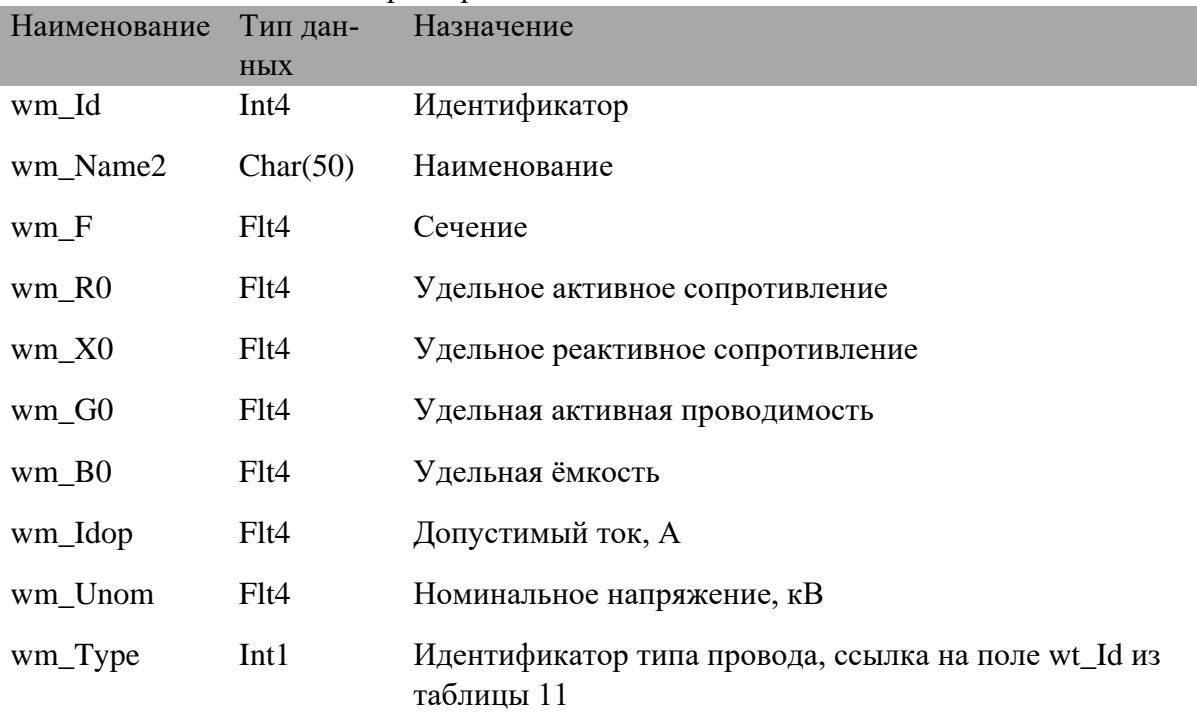

Таблица 11 - WireType – типы проводов

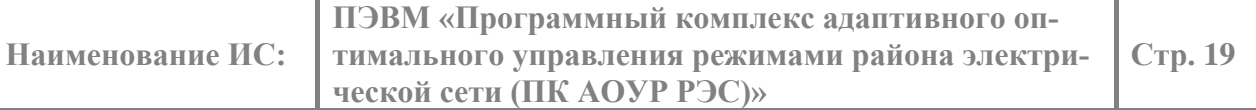

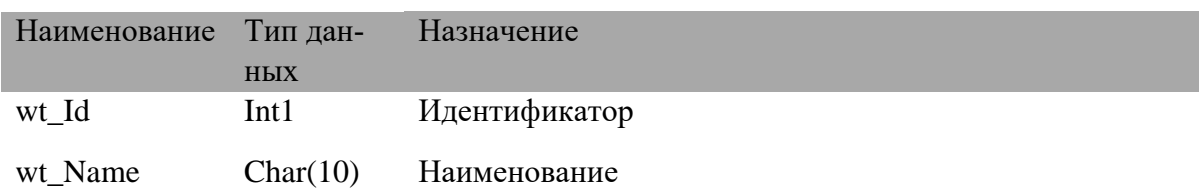

## Таблица 12 - Reclosers – реклоузеры

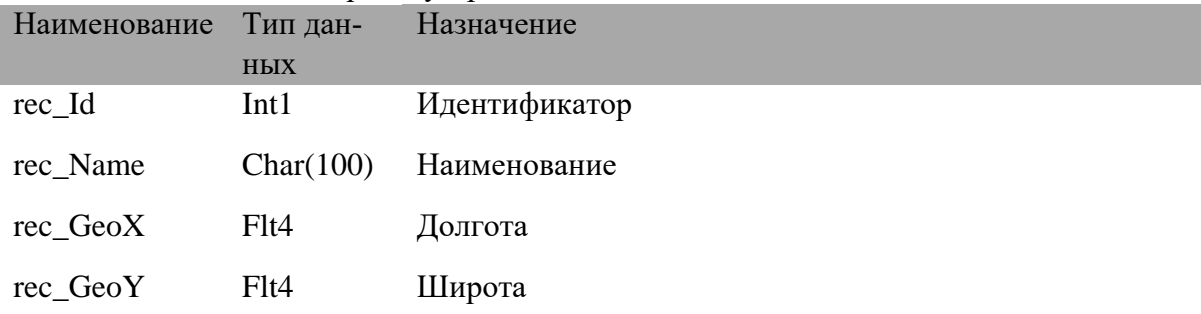

# Таблица 13 - TransType – типы нагрузочных трансформаторов

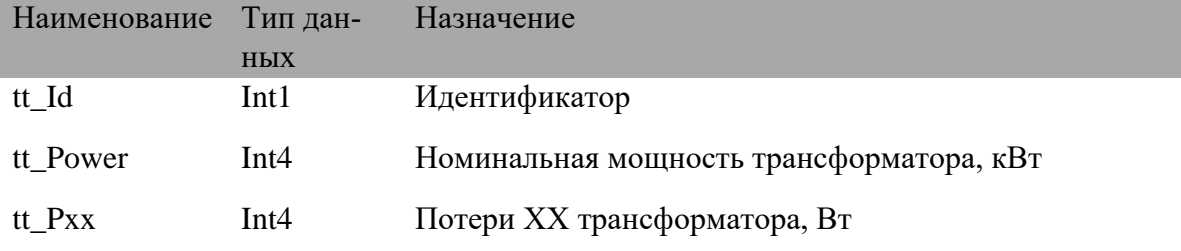

## Таблица 14 - Trans1 – нагрузочные трансформаторы

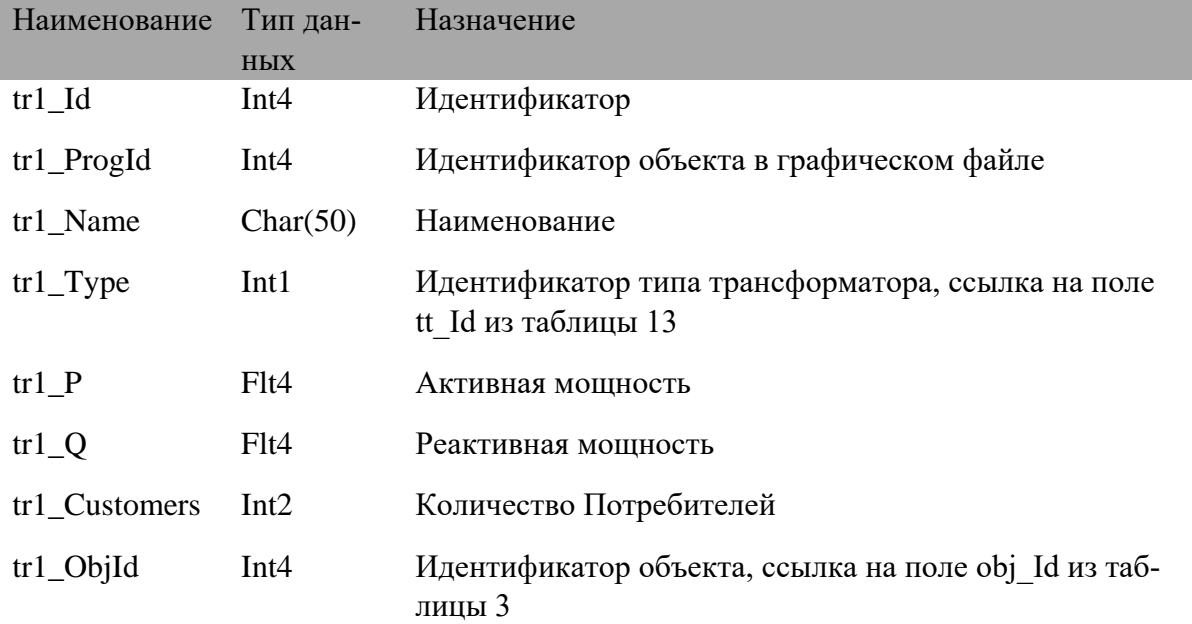

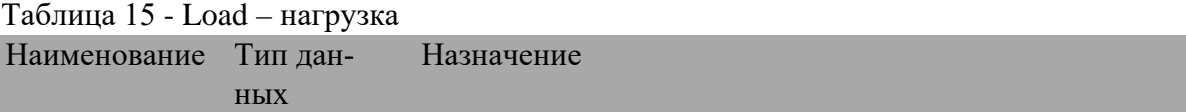

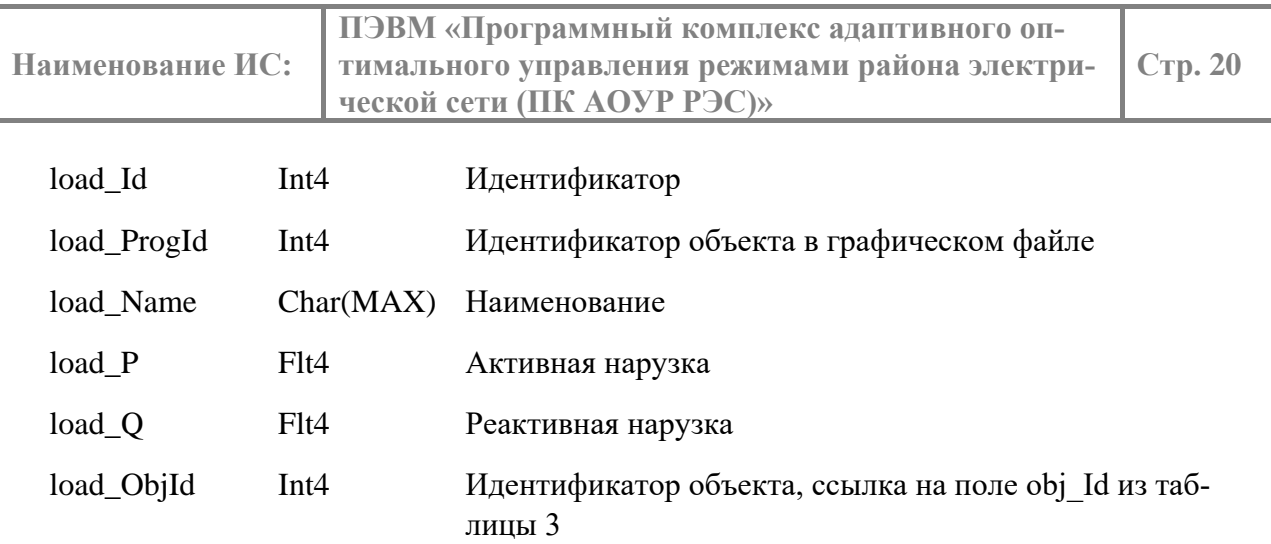

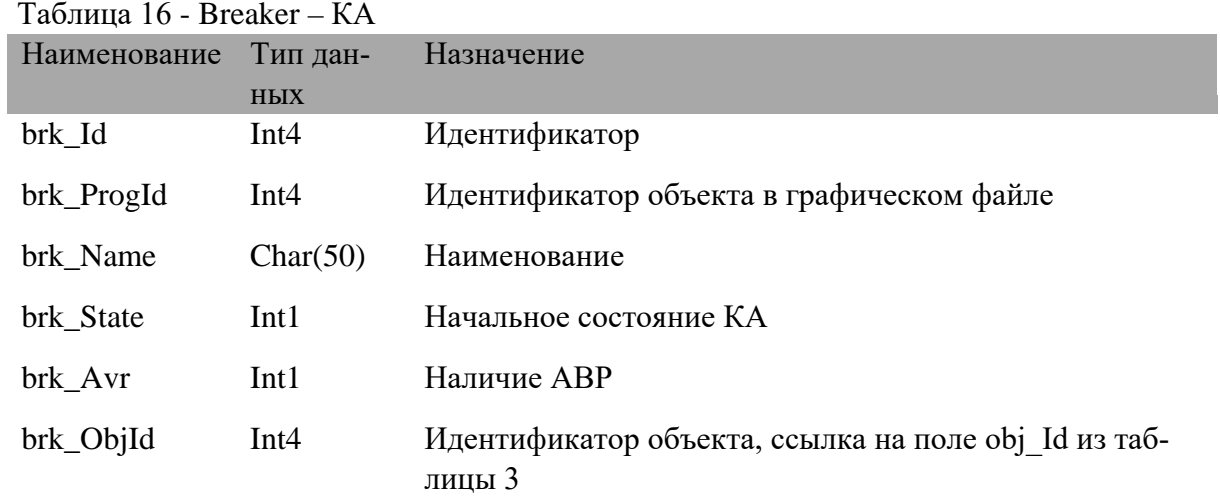

### <span id="page-19-0"></span>2.6. **Выходные данные**

Для передачи результатов расчета Навигатора используется база данных Postgres или общая область в памяти. Структура этой области описана в шаблоне, похожим по структуре с входными данными. При старте комплекса часть входных данных копируется в аналогичные поля шаблона. Шаблон должен иметь набор таблиц 17-30:

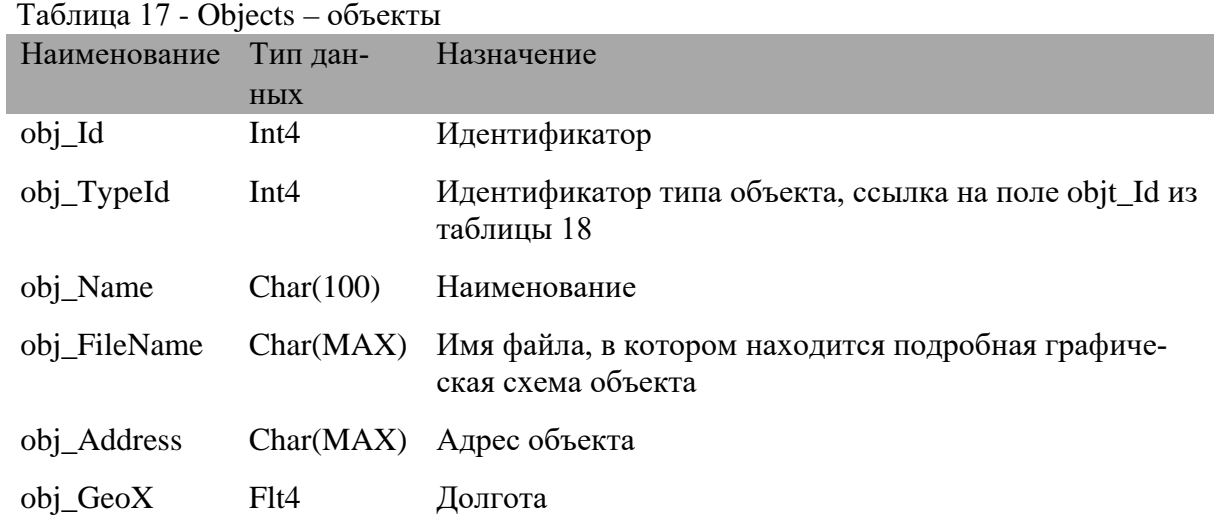

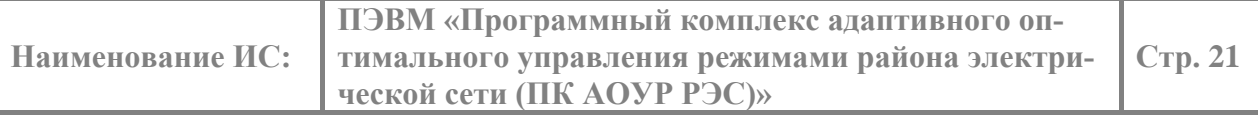

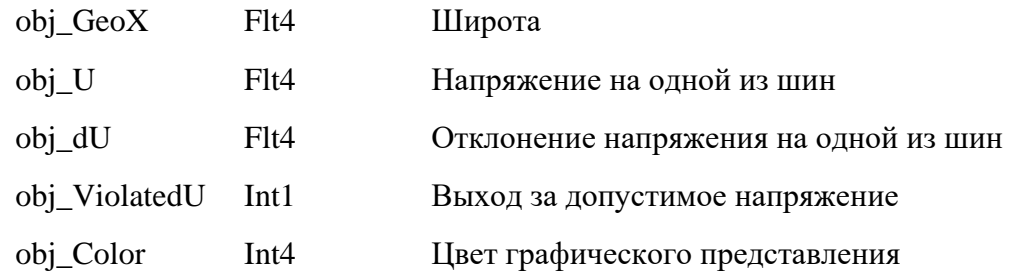

# Таблица 18 - ObjectTypes – тип объекта

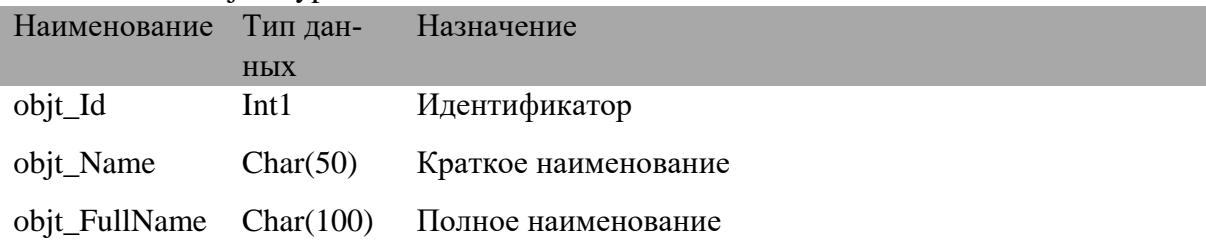

## Таблица 19 - Bus – шины

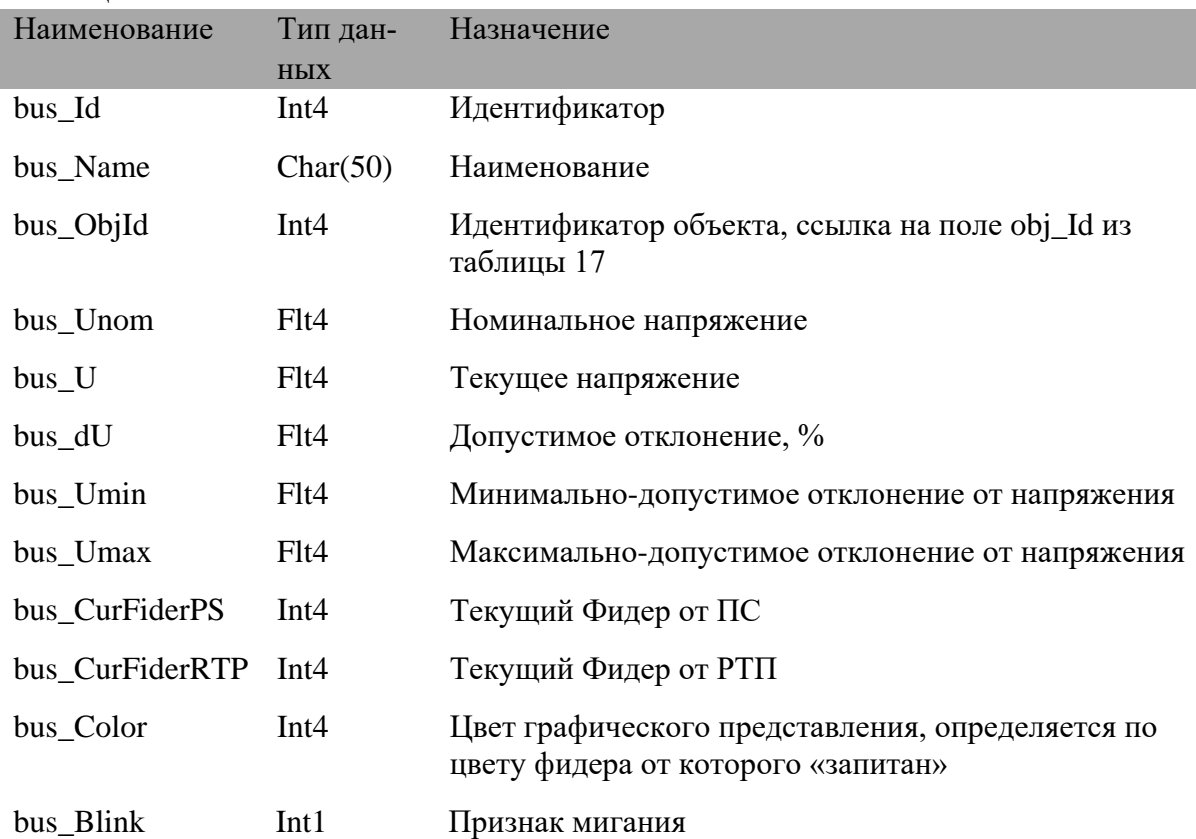

## Таблица 20 - Bridges – перемычки

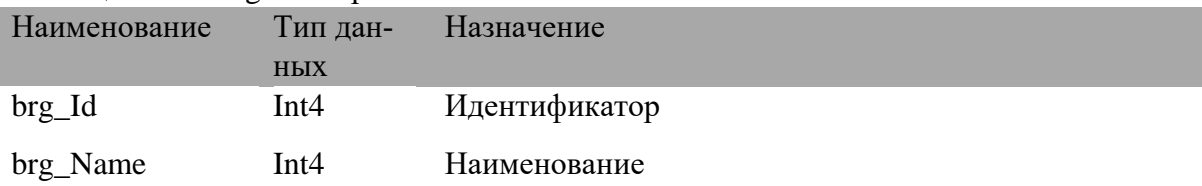

| Наименование ИС: | ПЭВМ «Программный комплекс адаптивного оп-<br>тимального управления режимами района электри-<br>Стр. 22<br>ческой сети (ПК АОУР РЭС)» |                                                                                        |  |
|------------------|----------------------------------------------------------------------------------------------------|----------------------------------------------------------------------------------------|--|
| brg_ObjId        | Int4                                                                                                    | Идентификатор объекта, ссылка на поле obj_Id из<br>таблицы 17                          |  |
| brg_Color        | Int4                                                                                                    | Цвет графического представления, определяется по<br>цвету фидера от которого «запитан» |  |
| brg_Blink        | Int1                                                                                                    | Признак мигания элемента                                                               |  |
| brg_CurFiderPS   | Int4                                                                                                    | Текущий Фидер от ПС                                                                    |  |
| brg_CurFiderRTP  | Int4                                                                                                    | Текущий Фидер от РТП                                                                   |  |

Таблица 21 - TransType – типы нагрузочных трансформаторов

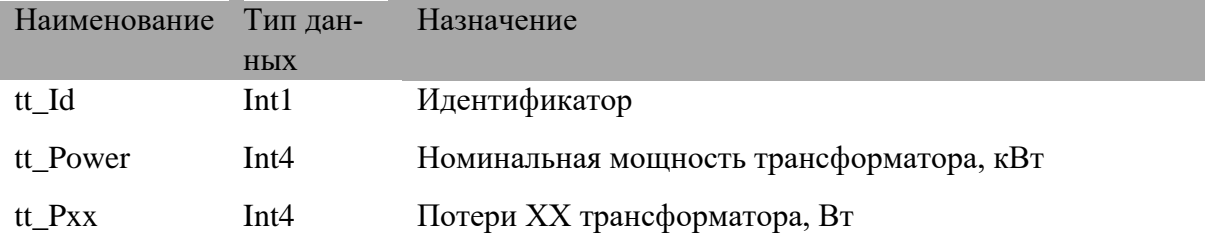

Таблица 22 - Trans1 – нагрузочные трансформаторы

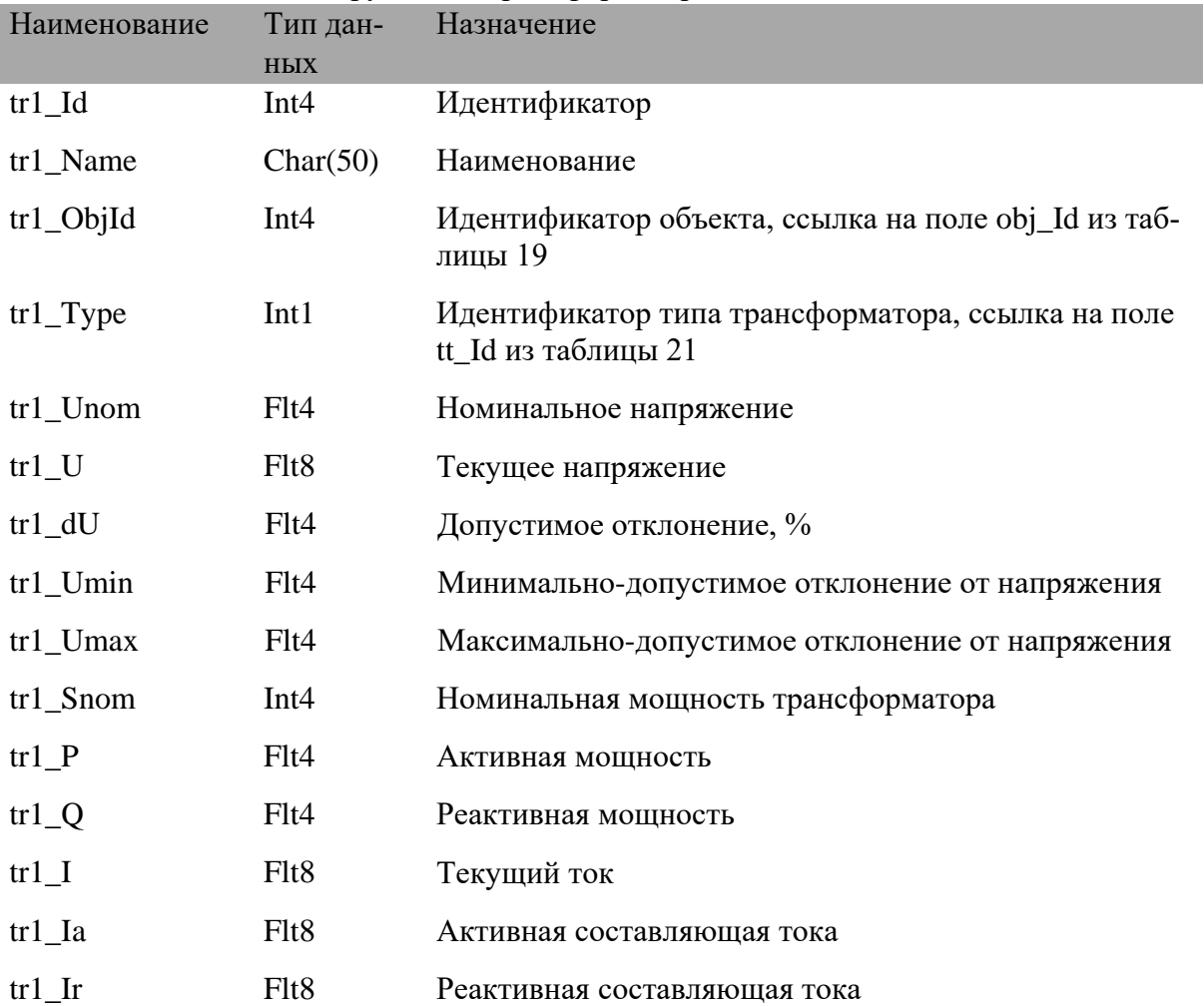

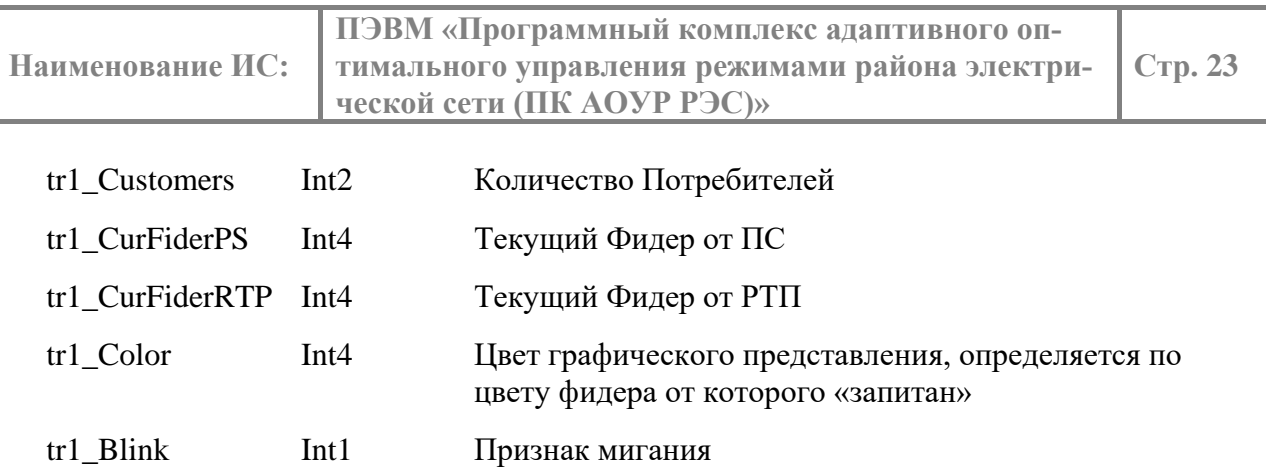

# Таблица 23 - Trans2 – двухобмоточные трансформаторы

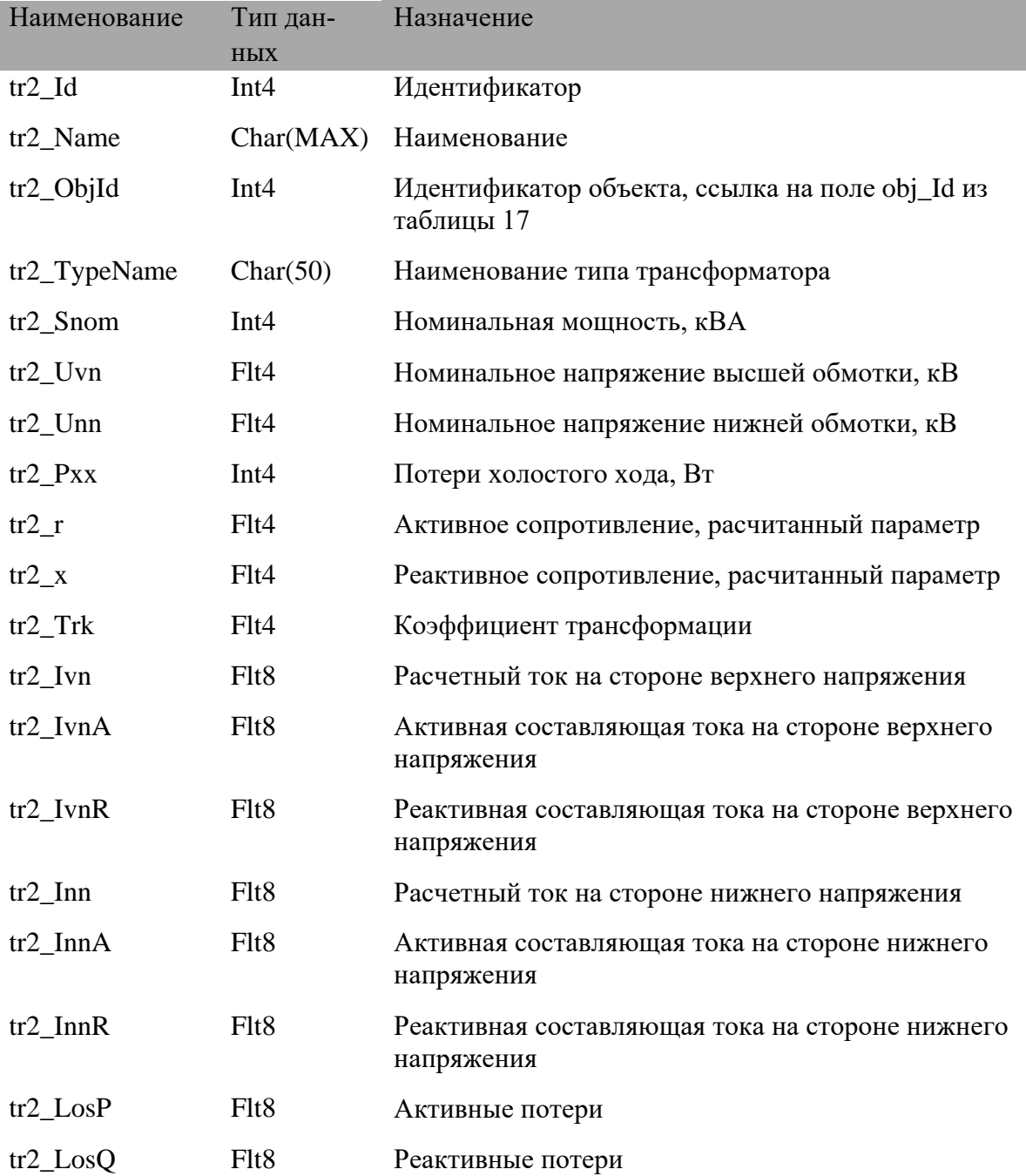

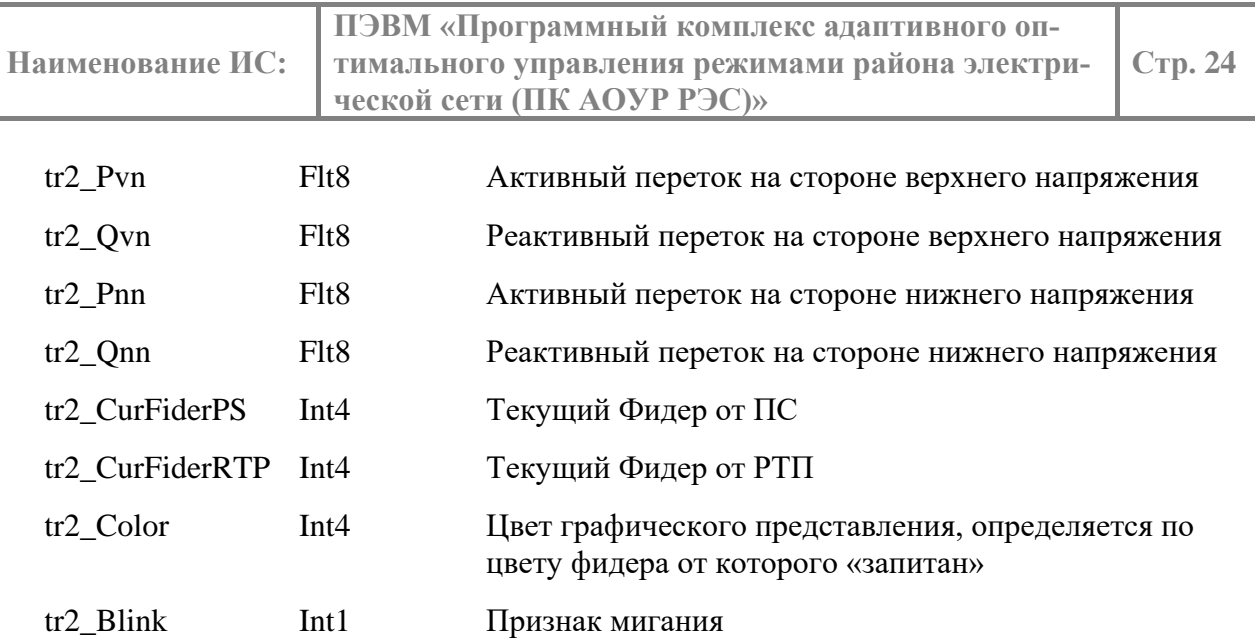

## Таблица 24 - Load – нагрузка

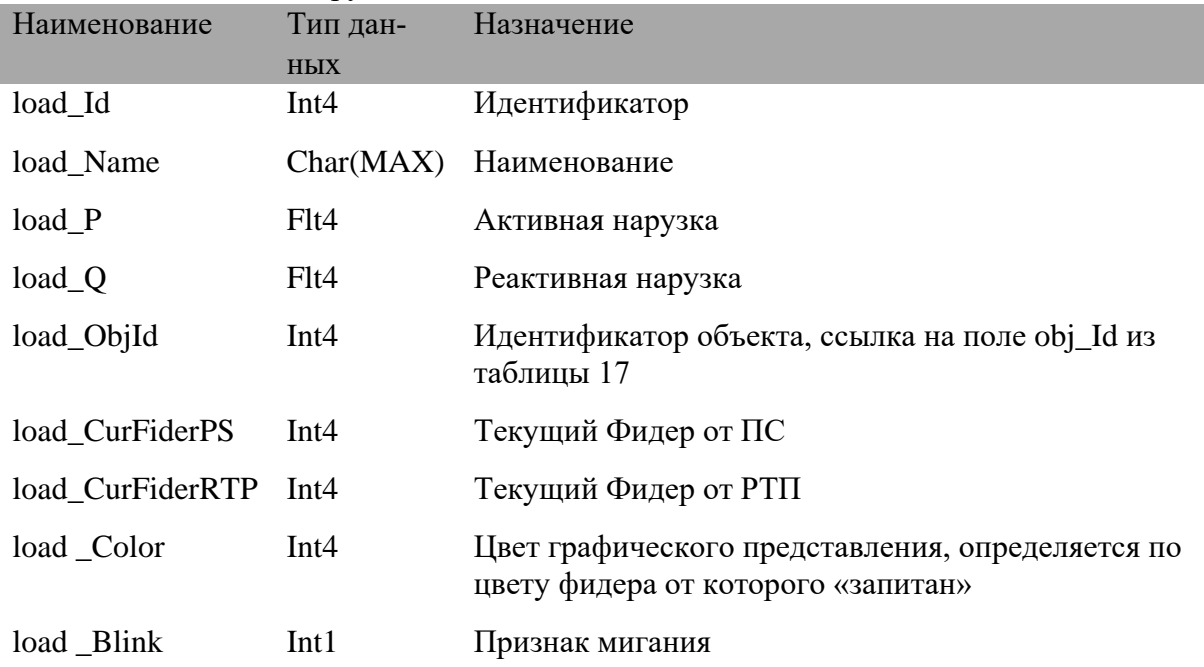

# Таблица 25 - Breaker – КА

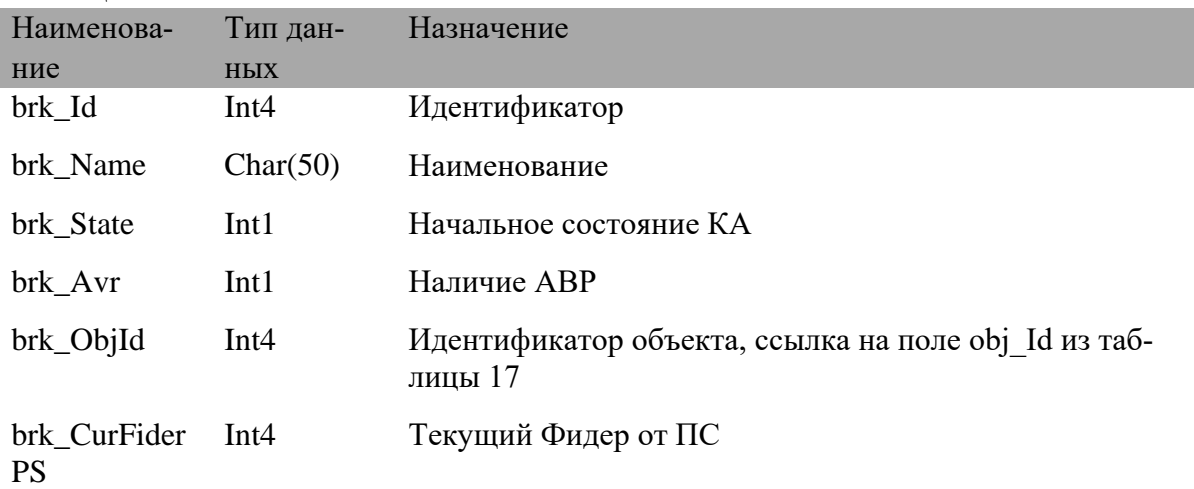

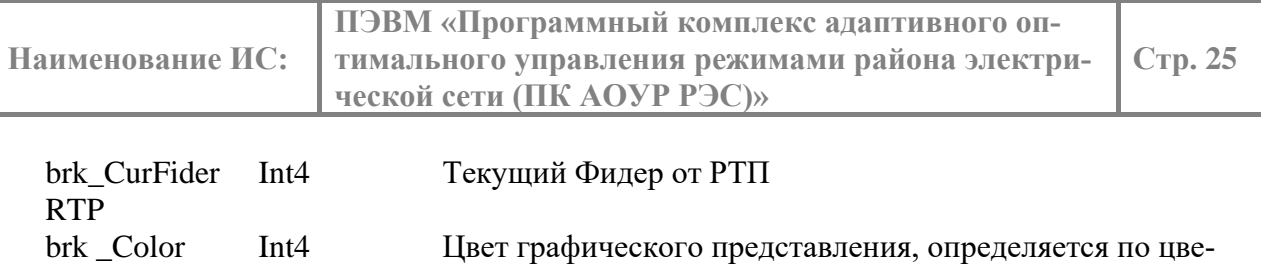

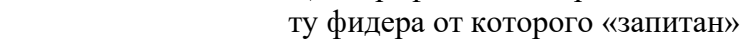

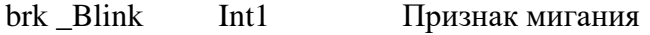

## Таблица 26 - Reclosers - реклоузеры

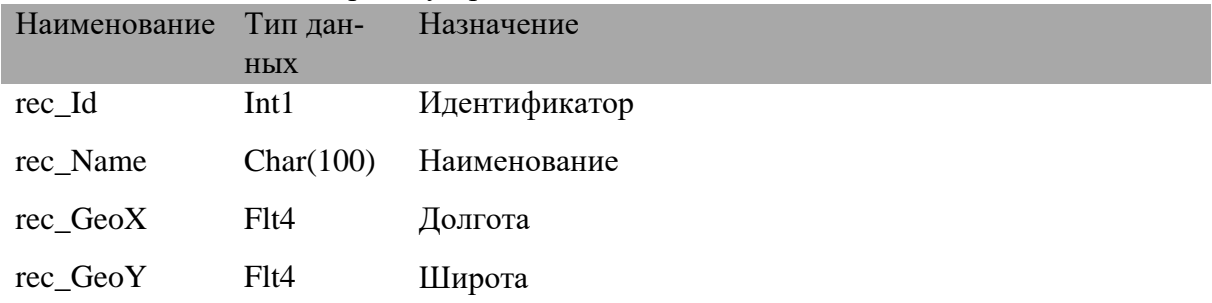

### Таблина 27 - Fiders - филера

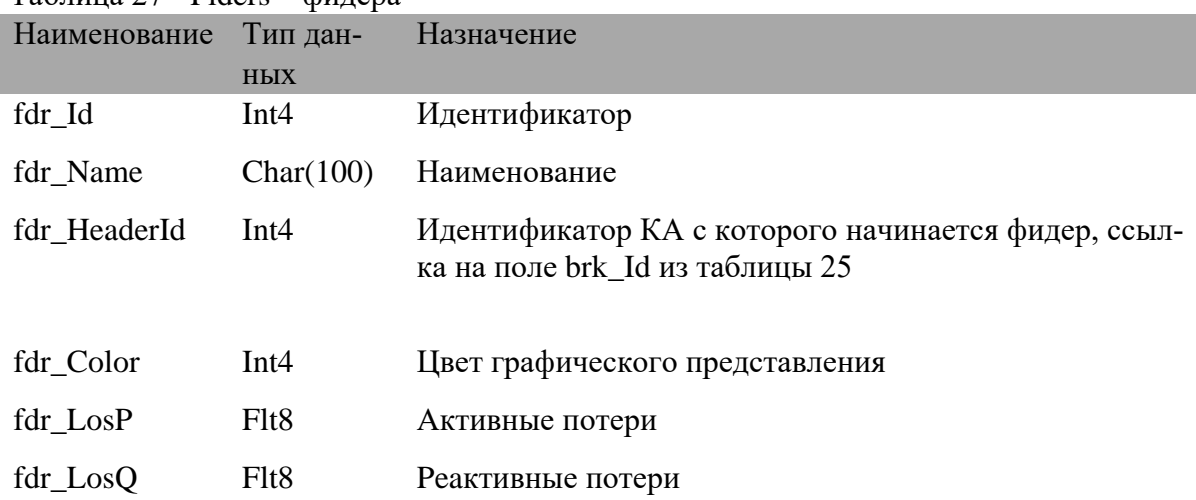

## Таблица 28 - Kvl - кабельные и воздушные линии

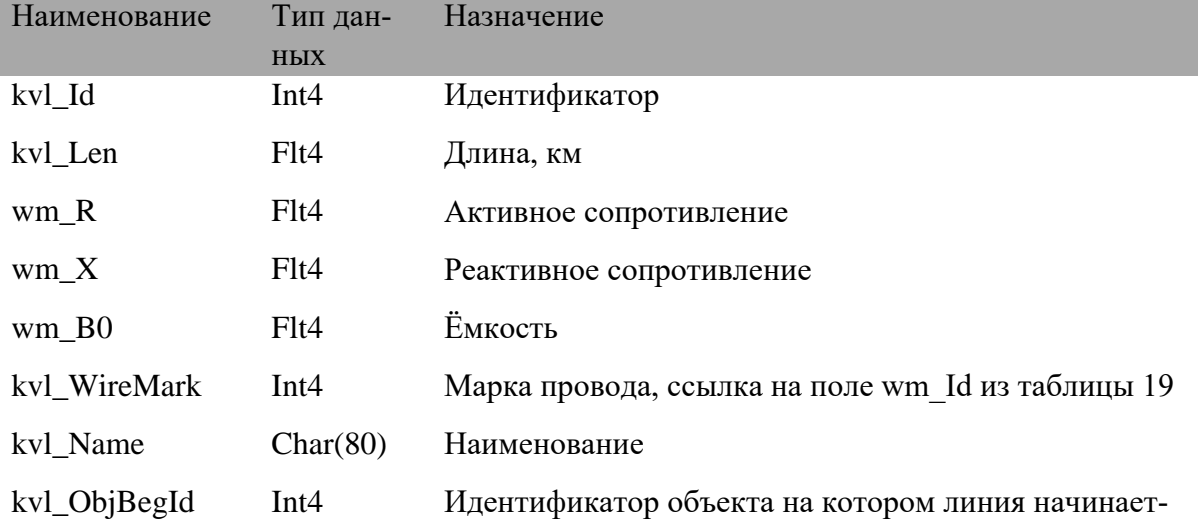

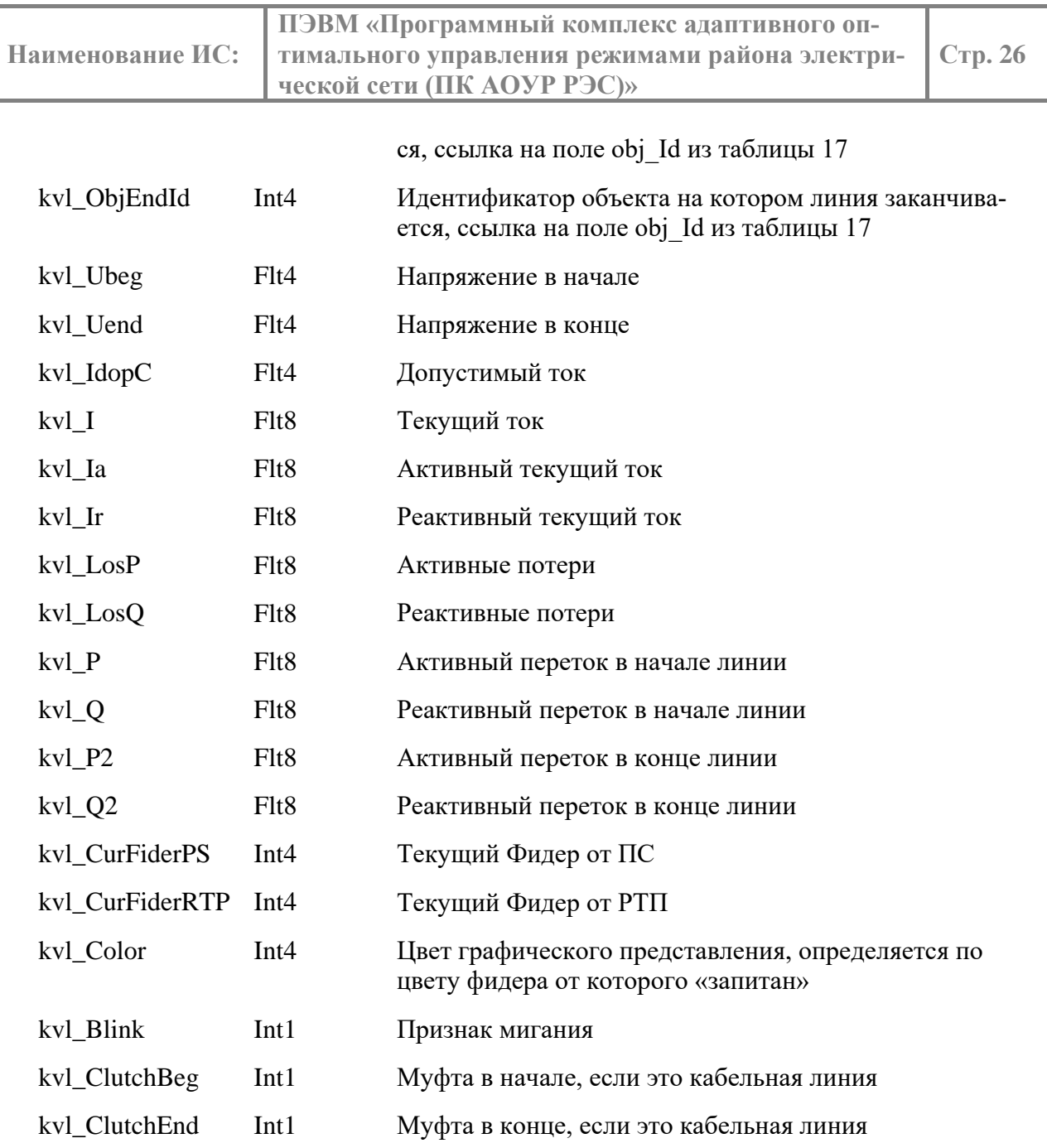

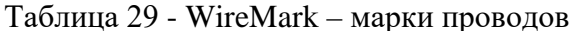

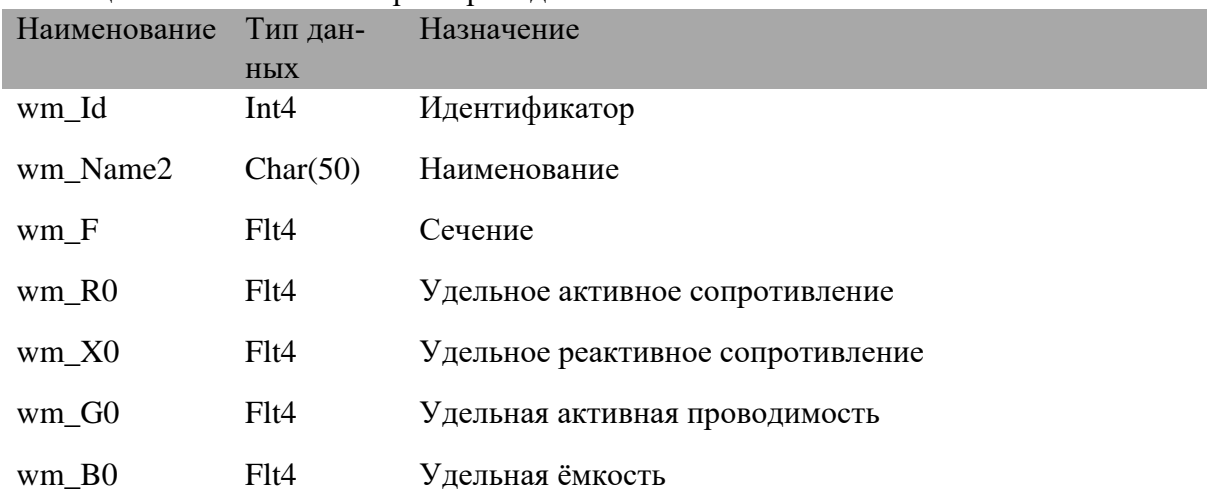

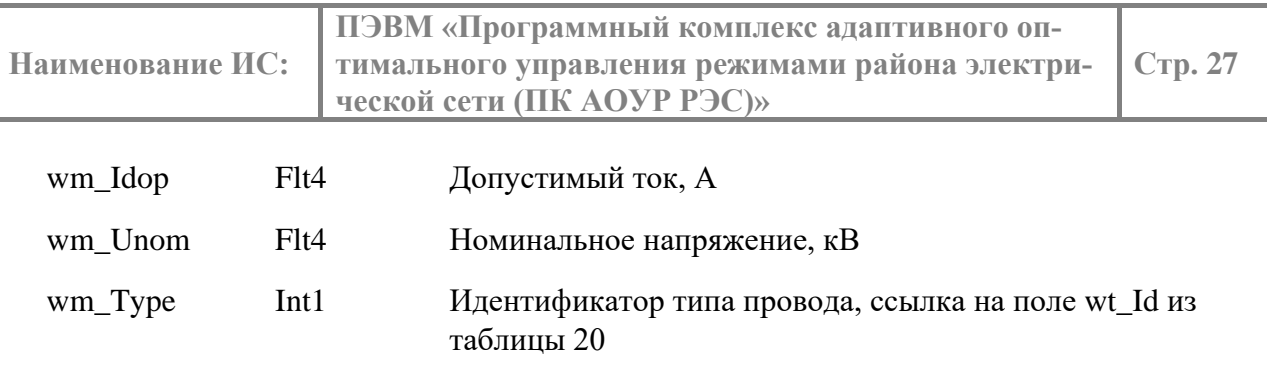

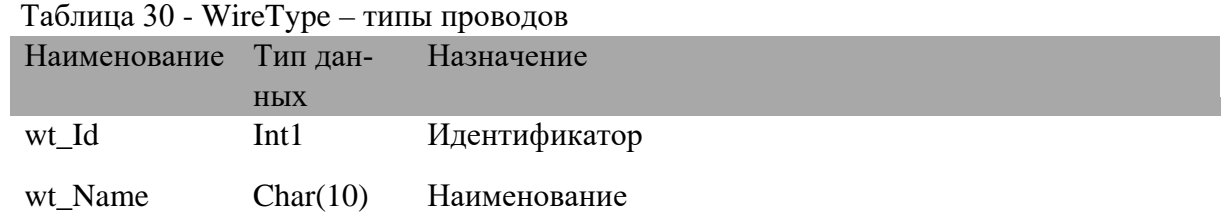

#### <span id="page-26-0"></span> $2.7.$ Состав программного обеспечения ПЭВМ

Для обеспечения функционирования ПЭВМ используется программное обеспечение, представленное в реестре отечественного ПО в качестве разрешенного. Применятся версии программного обеспечения, обеспеченные поддержкой разработчика/производителя на момент ввода в эксплуатацию ПЭВМ.

Состав используемого программного обеспечения системы приведен в Таблице 31.

<span id="page-26-2"></span>

| $N_2$<br>$\Pi/\Pi$ | Параметр             | Значение                                       |
|--------------------|----------------------|------------------------------------------------|
| <u>' 1.</u>        | Операционная система | MS Windows 10 или более поздние версии         |
| 2.                 | СУБД                 | PostgreSQL 9.5 или более поздние версии        |
| 3.                 | Драйвера             | Postgre ODBC Driver                            |
| 4.                 | Библиотеки           | Microsoft Visual C++ Redistributable 2015-2022 |

Таблица 31 - Состав программного обеспечения ПЭВМ

#### <span id="page-26-1"></span> $2.8.$ Требования к аппаратному обеспечению

Состав технических средств, используемый для установки ПЭВМ, обеспечивает возможность построения отказоустойчивой архитектуры. Для автоматизированного рабочего места достаточно ПК с параметрами, указанными в Таблице 32.

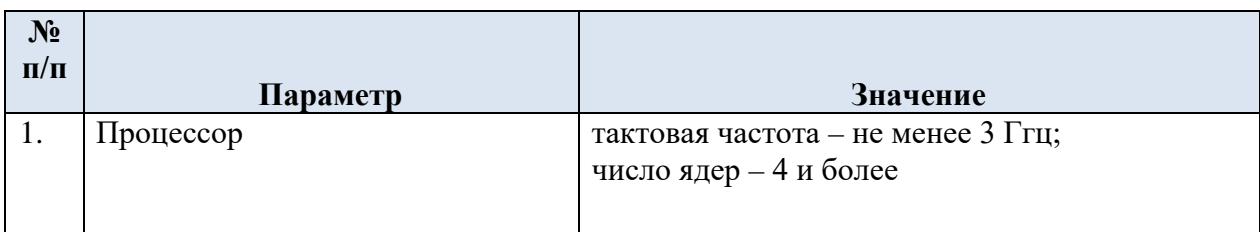

### <span id="page-26-3"></span>Таблица 22 – Сервер для развертывания ПЭВМ

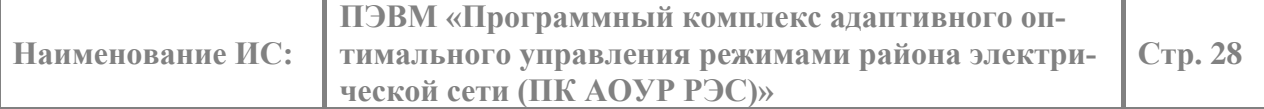

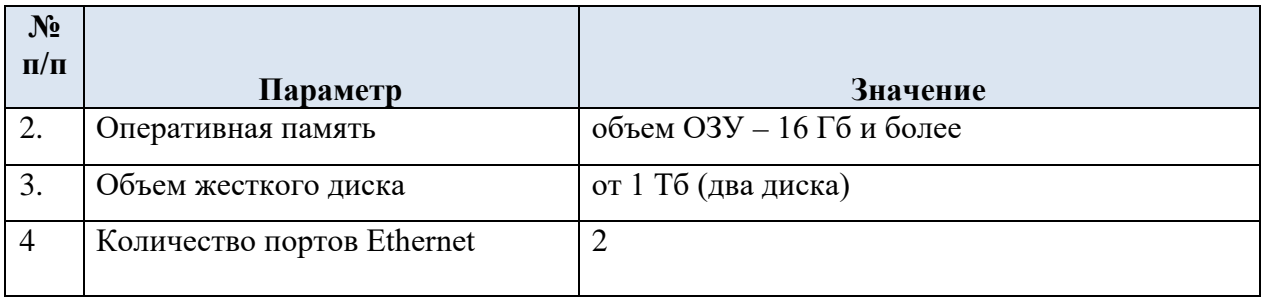

## <span id="page-27-0"></span>2.9. **Состав и структура дистрибутива**

Файлы, входящие в состав ПЭВМ (см. Таблица 33), необходимо разместить в корень диска С: или в любую другую директорию.

Состав и краткая информация о базовых компонентах ПЭВМ представлены в Таблице 33.

Таблица 33. Перечень компонентов

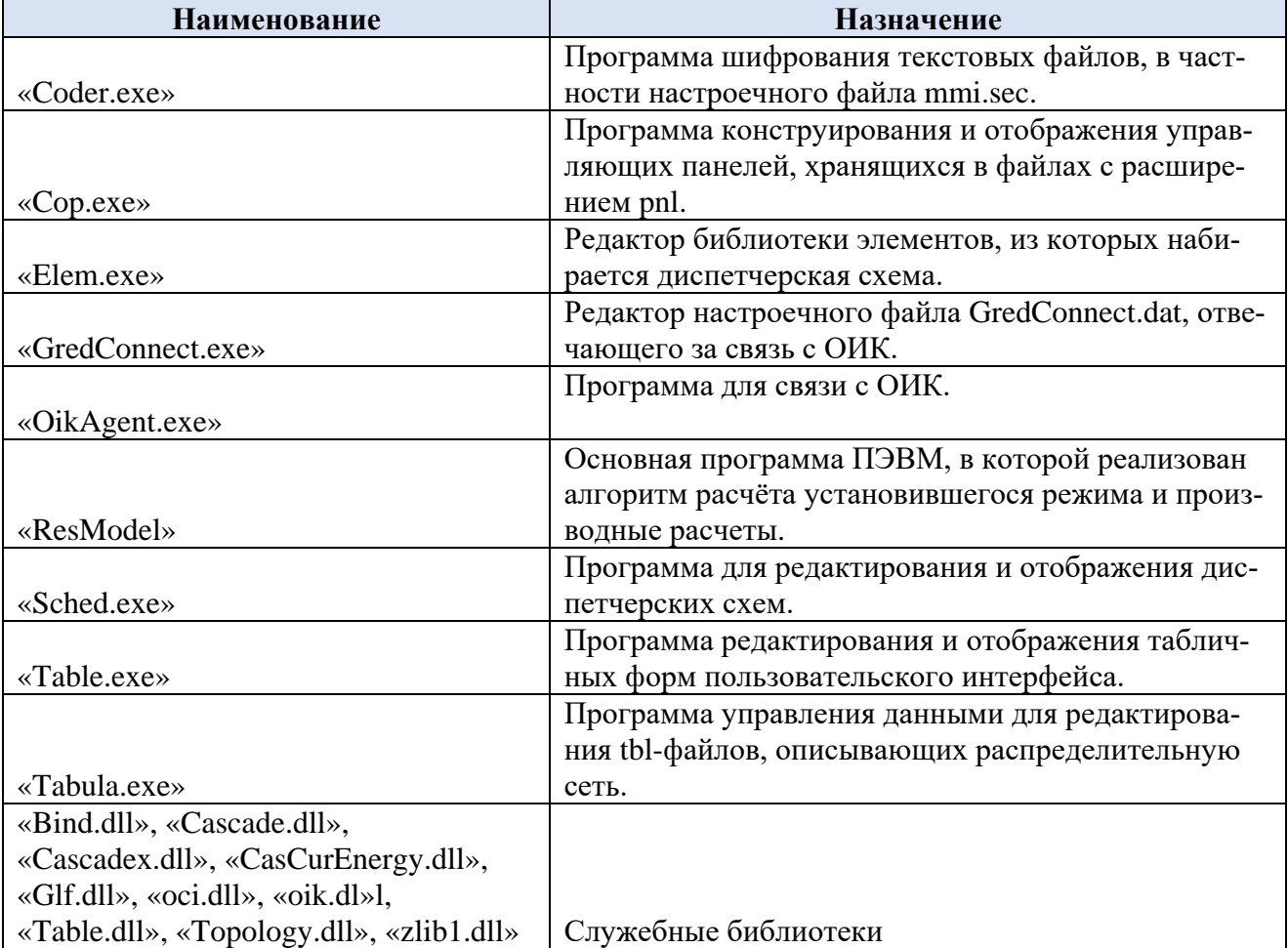

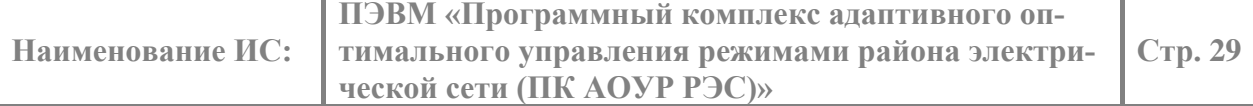

## <span id="page-28-0"></span>3.**СООТВЕТСТВИЕ ПЭВМ ТРЕБОВАНИЯМ РЕЕСТРА РОССИЙСКОГО ПРОГРАММНОГО ОБЕСПЕЧЕНИЯ**

Программное обеспечение ПЭВМ правомерно введено в гражданский оборот на территории Российской Федерации, экземпляры программного обеспечения либо права использования программного обеспечения, услуги по предоставлению доступа к программному обеспечению свободно реализуются на всей территории Российской Федерации, отсутствуют ограничения, установленные в том числе иностранными государствами и препятствующие распространению или иному использованию программы для электронных вычислительных машин и базы данных на территории Российской Федерации или территориях отдельных субъектов Российской Федерации.

Сведения о программном обеспечении ПЭВМ не составляют государственную тайну и программное обеспечение не содержит сведений, составляющих государственную тайну.

Программное обеспечение ПЭВМ не имеет принудительного обновления и управления из-за рубежа.

Гарантийное обслуживание, техническая поддержка и модернизация программного обеспечения ПЭВМ осуществляются российской коммерческой организацией без преобладающего иностранного участия.

Исключительное право на программное обеспечение на территории всего мира и на весь срок действия исключительного права согласно свидетельству о государственной регистрации программы для ЭВМ № 2019666111 принадлежит ООО «СИСТЕМЫ ТЕЛЕМЕХА-НИКИ И АВТОМАТИЗАЦИИ».